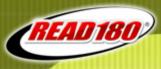

### **SCHOLASTIC**

Welcome to the Training Zone Special Event

## Starting the School Year with *READ 180*

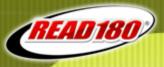

## Let's take a poll...

### What is your current role?

- a) Classroom Teacher
- b) District-Level READ 180 Coordinator
- c) School-Level READ 180 Coordinator
- d) Technical Support
- e) Other

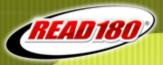

## **Training Logistics**

- Questions and Answers
- Chat feature
- Resources
  - Sent to you via email
  - Presentation to be archived along with access to resources as attachments

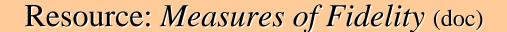

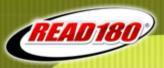

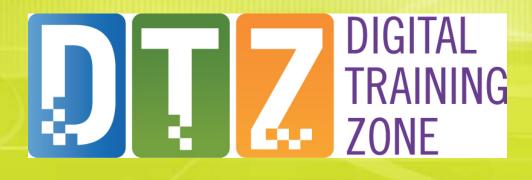

The Scholastic Digital Training Zone

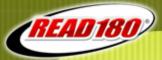

## **The Digital Training Zone**

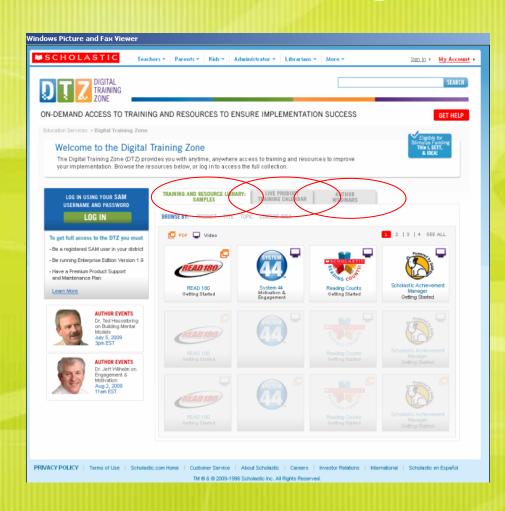

- Digital Training and Resource Library
- Live Webinar Calendar
- Exclusive Author Events

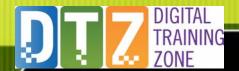

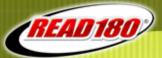

## **Digital Training and Resource Library**

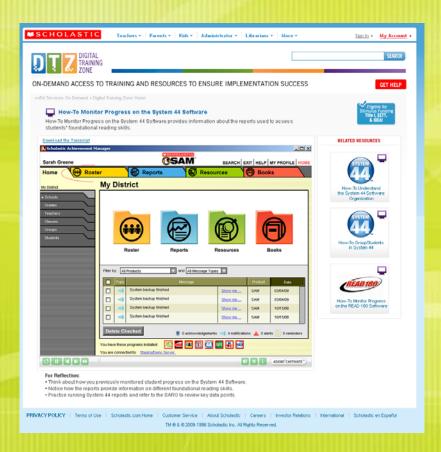

- "How-To" Video Tutorials
- Rich resource library for just-in-time support for classroom management, instructional routines, and more
- New resources are added regularly throughout the year.

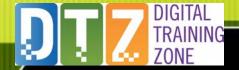

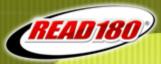

#### **Live Webinar Calendar**

|              | RESOURCE LIB<br>AMPLES    |                                                 | E PRODUCT<br>ING CALENDAR                                                                                                    | AUTHOR<br>WEBINARS                                                   |             |      |          |
|--------------|---------------------------|-------------------------------------------------|----------------------------------------------------------------------------------------------------|----------------------------------------------------------------------|-------------|------|----------|
| Product      | Topic                     | Title                                           | Description                                                                                                    |                                                                      | Date        | Time | Register |
| SYSTEM<br>44 | Assessment<br>& Reporting | Using System<br>44 Data to Drive<br>Instruction | This interactive web<br>teachers use System<br>reports to monitor p<br>plan lessons. During<br>participants examin<br>reports and learn ho<br>(more) | n 44 data-rich<br>rogress and<br>1 this training,<br>e the System 44 | W. 07.25.09 | 7pm  | REGISTER |
| READ 189)    | Getting<br>Started        | Setting Up<br>Your READ 180<br>Classroom        | This interactive web<br>teachers use System<br>reports to monitor p<br>plan lessons. During<br>participants examin<br>reports and learn ho<br>(more) | n 44 data-rich<br>rogress and<br>I this training,<br>e the System 44 | W. 07.25.09 | 7pm  | REGISTER |
| SYSTEM<br>44 | Assessment<br>& Reporting | Using System<br>44 Data to Drive<br>Instruction | This interactive web teachers use System reports to monitor p plan lessons. During participants examin reports and learn ho (more)                   | n 44 data-rich<br>rogress and<br>r this training,<br>e the System 44 | W. 07.25.09 | 7pm  | REGISTER |
| (READ 180)   | Getting                   | Setting Up                                      | This interactive web                                                                                                    |                                                                      | W. 07.25.09 | 7pm  | REGISTER |

 Multiple training options every month on READ 180, System 44, Expert 21, ReadAbout, and SRI

- Sample topics
  - READ 180Refresher/QuickstartTraining
  - Assessment and Data-Driven Instruction
  - Classroom Management and Planning

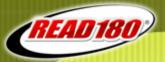

### **Exclusive Author Events**

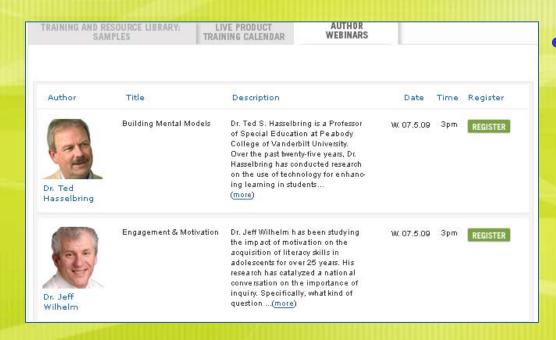

• 3-4 webinars every year that will bring you into exclusive contact with Scholastic authors and "architects"

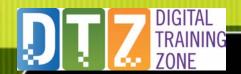

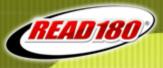

## How do I login to the DTZ?

- 1. You must have a SAM username and password
- 2. You must be running Enterprise Edition 1.9 and have a server registered with SAM Connect.
- 3. Your school must have a Premium Product Maintenance and Support Plan.

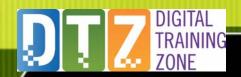

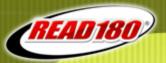

## **Presenters:**

Patrick Enfinger

&

Pam Wise

Regional Technical Services Manager Implementation Project Manager

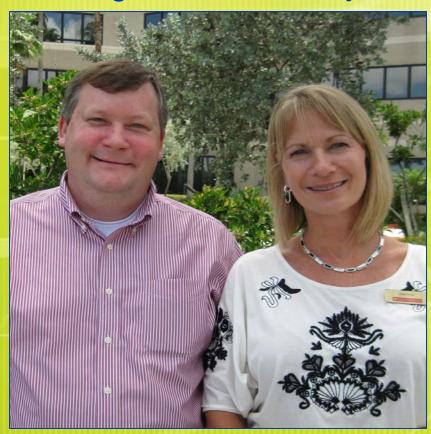

## Proficiencies for Successful *READ 180*School Year Start-up:

- 1. Properly set-up the technology and SAM (the Scholastic Achievement Manager) at the district, school, and classroom levels
- 2. Explore options for scheduling, with appropriate staffing, to ensure student use of the program for a minimum of 90 minutes daily
- 3. Effectively set-up and organize the *READ 180* classroom for on-model implementation and optimum student achievement
- Plan for and implement the first three weeks of instruction, including initial SRI (Scholastic Reading Inventory) administration
- 5. Plan for data collection and progress monitoring
- 6. Participate in professional development opportunities to optimize teacher effectiveness in program implementation
- 7. Plan for incentive programs to motivate students

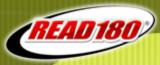

"Research studies on READ 180 classrooms have shown that classes that follow the Instructional Model as described have significantly greater gains than those who do not"

-A Heritage of Research (2004)

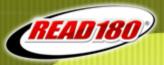

## Implementation Fidelity Ten On-Model Indicators

### **School-Driven:**

- Scheduling: Class periods of 90—120 minutes daily
- Class size: 21 students or less
- **Print materials:** Adequate *READ 180* print materials accessible to students and teacher
- Technology: Adequate technology and equipment accessible to students and teacher
- Adequate room arrangement conducive to the rotational model

Resource: Measures of Fidelity (doc)

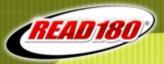

## Implementation Fidelity

#### Classroom-Driven

- Use of READ 180 materials with little or no supplements
- SRI administration within testing windows established for READ 180 classes
- Reports usage: Utilization of READ 180 Reports for progress monitoring and instructional decision making
- Use of On-Model instructional practices within the rotational model
- Participation in professional development

Resource: Initial Visit Audit (doc)

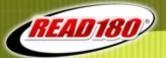

## How can we start planning for success?

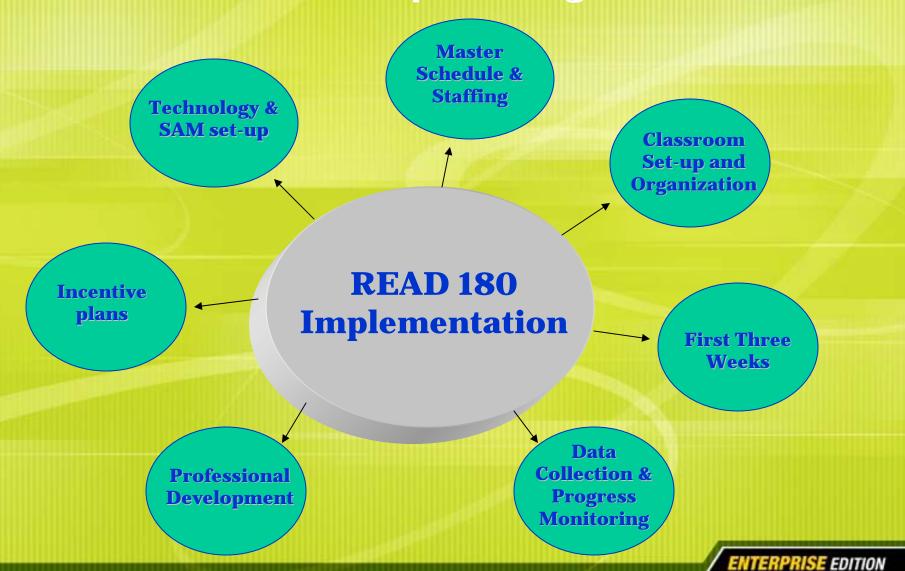

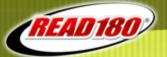

## How can we start planning for success?

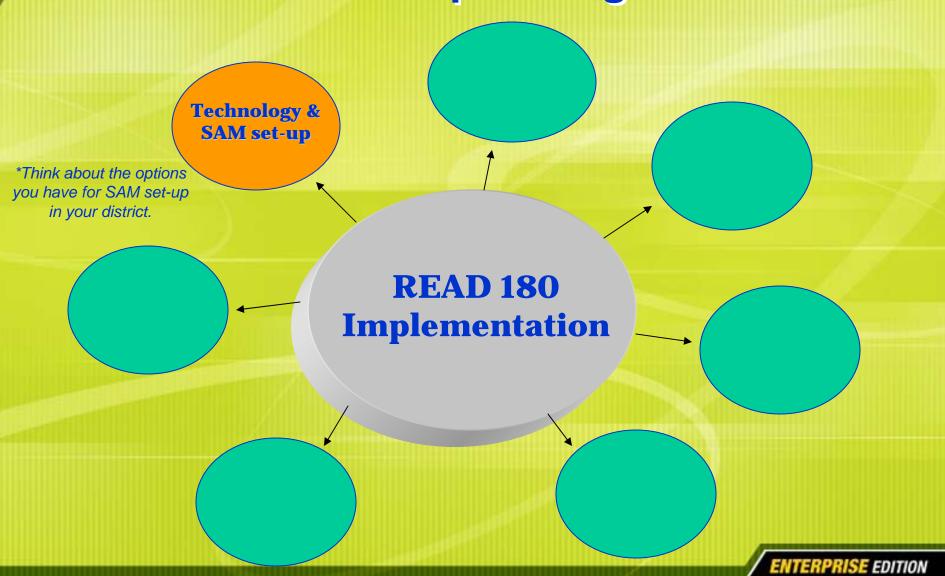

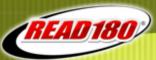

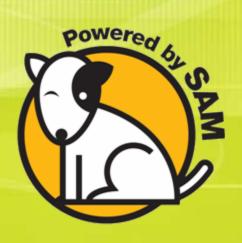

# General Start-Up Items Changes from Year to Year Updating SAM

School Profile Administrators

Classes, Students, Teachers

**Individually Add / Update / Deactivate Manage Student Promotions (MSPW)** 

**Clear School Roster** 

**CSV Student Roster Import** 

**CSV Teacher Import** 

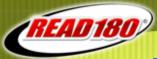

Make a SAM Backup before any changes and upgrades

Save the backup in a safe location

| Advanced Settings     |   |
|-----------------------|---|
| View Output Files     | • |
| <u>Backup</u>         |   |
| Maintenance Log (PDF) |   |
| Manage Admin Accounts | Ŧ |

Roster Tab (lower right)

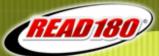

#### Make a SAM Backup before any changes and upgrades

Save the backup in a safe location

#### **Upgrade to version 1.10.0**

Check current server specs on Product Support website
Check current workstation specs on the Product Support website
Before upgrading, check available HD space on server
Upgrade SAM Server

Register with SAM Connect (if not already registered)

**Upgrade all Server Components** 

Change Password Requirements (SAM Server Utility)

**Upgrade Workstations to 1.10** 

Double check Workstation Specs

System 44 Client & Media, and SPI require upgrades

Upgrading other clients is recommended

READ 180 and System 44 should use QuickTime 7.6 (Win)

Browser Clients: FASTT Math, SMI, Fraction Nation, SAM

MSI and PKG client installers are available (not S44, SPI)

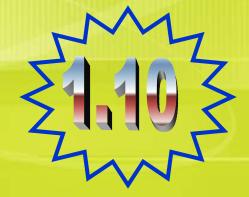

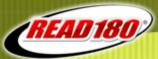

#### Make a SAM Backup before any changes and upgrades

Save the backup in a safe location

#### **Upgrade to version 1.10.0**

Destrict Administrator

| Comparison | Comparison | Comparison | Comparison | Comparison | Comparison | Comparison | Comparison | Comparison | Comparison | Comparison | Comparison | Comparison | Comparison | Comparison | Comparison | Comparison | Comparison | Comparison | Comparison | Comparison | Comparison | Comparison | Comparison | Comparison | Comparison | Comparison | Comparison | Comparison | Comparison | Comparison | Comparison | Comparison | Comparison | Comparison | Comparison | Comparison | Comparison | Comparison | Comparison | Comparison | Comparison | Comparison | Comparison | Comparison | Comparison | Comparison | Comparison | Comparison | Comparison | Comparison | Comparison | Comparison | Comparison | Comparison | Comparison | Comparison | Comparison | Comparison | Comparison | Comparison | Comparison | Comparison | Comparison | Comparison | Comparison | Comparison | Comparison | Comparison | Comparison | Comparison | Comparison | Comparison | Comparison | Comparison | Comparison | Comparison | Comparison | Comparison | Comparison | Comparison | Comparison | Comparison | Comparison | Comparison | Comparison | Comparison | Comparison | Comparison | Comparison | Comparison | Comparison | Comparison | Comparison | Comparison | Comparison | Comparison | Comparison | Comparison | Comparison | Comparison | Comparison | Comparison | Comparison | Comparison | Comparison | Comparison | Comparison | Comparison | Comparison | Comparison | Comparison | Comparison | Comparison | Comparison | Comparison | Comparison | Comparison | Comparison | Comparison | Comparison | Comparison | Comparison | Comparison | Comparison | Comparison | Comparison | Comparison | Comparison | Comparison | Comparison | Comparison | Comparison | Comparison | Comparison | Comparison | Comparison | Comparison | Comparison | Comparison | Comparison | Comparison | Comparison | Comparison | Comparison | Comparison | Comparison | Comparison | Comparison | Comparison | Comparison | Comparison | Comparison | Comparison | Comparison | Compa

Books Tab, SRC! Quiz Manager sub-tab, Install Quizzes Check current server specs on Product Support website
Check current workstation specs on the Product Support website
Before upgrading, check available HD space on server
Upgrade SAM Server

Register with SAM Connect (if not already registered)

**Upgrade all Server Components** 

Change Password Requirements (SAM Server Utility)

**Upgrade Workstations to 1.10** 

Double check Workstation Specs

System 44 Client & Media, and SPI require upgrades

Upgrading other clients is recommended

READ 180 and System 44 should use QuickTime 7.6 (Win)

Browser Clients: FASTT Math, SMI, Fraction Nation, SAM

MSI and PKG client installers are available (not S44, SPI)

#### Install the latest SRC! Quizzes for READ 180, System 44

Product Quizzes are located on CD#3 (Server Component Install CD)

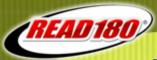

#### Make a SAM Backup before any changes and upgrades

Save the backup in a safe location

#### **Upgrade to version 1.10.0**

Check current server specs on Product Support website
Check current workstation specs on the Product Support website
Before upgrading, check available HD space on server
Upgrade SAM Server

Register with SAM Connect (if not already registered)

**Upgrade all Server Components** 

Change Password Requirements (SAM Server Utility)

**Upgrade Workstations to 1.10** 

**Double check Workstation Specs** 

System 44 Client & Media, and SPI require upgrades

Upgrading other clients is recommended

READ 180 and System 44 should use QuickTime 7.6 (Win)

Browser Clients: FASTT Math, SMI, Fraction Nation, SAM

MSI and PKG client installers are available (not S44, SPI)

#### Install the latest SRC! Quizzes for READ 180, System 44

Product Quizzes are located on CD#3 (Server Component Install CD)

#### Install the 1.10.1 Server Patches

Download from the Product Support Website

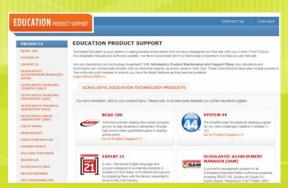

edproductsupport.scholastic.com www.scholastic.com/productsupport

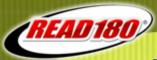

#### Make a SAM Backup before any changes and upgrades

Save the backup in a safe location

#### **Upgrade to version 1.10.0**

Check current server specs on Product Support website
Check current workstation specs on the Product Support website
Before upgrading, check available HD space on server
Upgrade SAM Server

Register with SAM Connect (if not already registered)

**Upgrade all Server Components** 

Change Password Requirements (SAM Server Utility)

**Upgrade Workstations to 1.10** 

**Double check Workstation Specs** 

System 44 Client & Media, and SPI require upgrades

Upgrading other clients is recommended

READ 180 and System 44 should use QuickTime 7.6 (Win)

Browser Clients: FASTT Math, SMI, Fraction Nation, SAM

MSI and PKG client installers are available (not S44, SPI)

#### Install the latest SRC! Quizzes for READ 180, System 44

Product Quizzes are located on CD#3 (Server Component Install CD)

#### Install the 1.10.1 Server Patches

Download from the Product Support Website

**Renew Product Support Plan** 

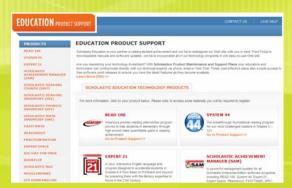

edproductsupport.scholastic.com www.scholastic.com/productsupport

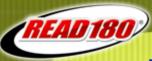

#### **General Start-Up Items:**

#### References -

#### **Running a SAM Backup**

SAM Help (Data Movement, Backing Up and Restoring Database) "SAM v1.10.0 Data Management Manual" PDF (p 68)

#### 1.10 Server and Workstation Requirements

"Enterprise Edition Version 1.10.0 System Requirements and Technology Overview" PDF

#### 1.10 Installation and Upgrade (Server and Workstations)

"Installation Guide" PDFs per product

1.10.0 READ 180, SRC!, SRI, ReadAbout, FASTT Math 1.2 System 44; 1.3 SPI; 1.0 SMI; 1.1 Fraction Nation

#### **SAM Connect**

"Installation Guide" PDFs per product (following SAM Server install)
"SAM Connect Users Guide v1.10.0" PDF
SAM Connect Help

#### **SAM Server Utility**

"Tech Director's Guide" PDF

Resource: PDFs are on the Product Support Website: www.edproductsupport.scholastic.com

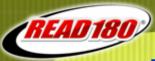

#### **General Start-Up Items:**

#### References -

#### **Installing SRC! Quizzes**

SAM Help (Book Expert, Using SRC! Quiz Manager)

"SAM v1.10.0 Using the Book Expert in SAM" PDF (p 19)

"READ 180 v1.10.0 Installation Guide" PDF (p 68)

"System 44 v1.2 Install Guide" PDF (p 63)

#### 1.10.1 Server Patches

Download from the Product Support Website

1.10.1 SAM Server, READ 180, SRC!, SRI, ReadAbout, FASTT Math

1.2.1 System 44; 1.3.1 SPI; 1.0.1 SMI; 1.1.1 Fraction Nation

#### **Product Support Plans**

Contact your Account Executive or call 1-877-234-7323

- •Server patches and PDFs are on the Product Support Website: edproductsupport.scholastic.com
- •SRC! Quizzes for READ 180 are located on CD#3 (READ 180 Server Install CD)
- •SRC! Quizzes for System 44 are located on CD#3 (System 44 Install CD)

Resource: PDFs are on the Product Support Website:

www.edproductsupport.scholastic.com

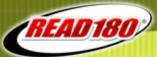

▼ Schools
for District Administrator

Cesar Chavez Middle School

Mission High School

Pacific Middle School

Pueblo Elementary School

Washington School

- ▶ Grades
- ▼ Teachers for Sixth grade

Cole, Mercedes

Saenz, Frank

▼ Classes for Sixth grade

FSaenz 1

FSaenz 2

Groups

▼ Students
for Sixth grade

Angier, Gina

Baker, Raymond

Bates Jerika

**Changes from Year to Year:** 

**ENTERPRISE EDITION** 

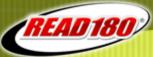

▼ Schools for District Administrator

Cesar Chavez Middle School

Mission High School

Pacific Middle School

Pueblo Elementary School

Washington School

- ▶ Grades
- ▼ Teachers for Sixth grade

Cole, Mercedes

Saenz, Frank

▼ Classes for Sixth grade

FSaenz 1

FSaenz 2

Groups

▼ Students for Sixth grade

Angier, Gina

Baker, Raymond

Bates Jerika

#### **Changes from Year to Year:**

#### School

School Year Start and End Dates
School Year Grading Period Dates
School Contact Information

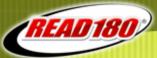

▼ Schools
for District Administrator

Cesar Chavez Middle School

Mission High School

Pacific Middle School

Pueblo Elementary School

Washington School

▶ Grades

▼ Teachers for Sixth grade

Cole, Mercedes

Saenz, Frank

▼ Classes for Sixth grade

FSaenz 1

FSaenz 2

Groups

▼ Students for Sixth grade

Angier, Gina

Baker, Raymond

Bates Jerika

#### **Changes from Year to Year:**

#### School

School Year Start and End Dates
School Year Grading Period Dates
School Contact Information

#### **Teachers**

**Returning Teachers** 

**New Teachers** 

**Previous Teachers** 

New Teacher Assignments (classes and programs)

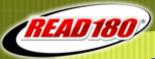

▼ Schools
for District Administrator

Cesar Chavez Middle School

Mission High School

Pacific Middle School

Pueblo Elementary School

Washington School

- ▶ Grades
- ▼ Teachers for Sixth grade

Cole, Mercedes

Saenz, Frank

▼ Classes

for Sixth grade

FSaenz 1 FSaenz 2

Groups

▼ Students for Sixth grade

Angier, Gina

Baker, Raymond

Bates Jerika

#### **Changes from Year to Year:**

#### School

School Year Start and End Dates
School Year Grading Period Dates
School Contact Information

#### **Teachers**

**Returning Teachers** 

**New Teachers** 

**Previous Teachers** 

New Teacher Assignments (classes and programs)

#### **Classes**

New class assignments for students

New class assignments for teachers

Class naming convention

Previous Classes that need to be removed

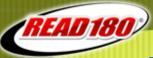

 Schools for District Administrator Cesar Chavez Middle School Mission High School Pacific Middle School Pueblo Elementary School Washington School ▶ Grades Teachers for Sixth grade Cole, Mercedes Saenz, Frank ▼ Classes for Sixth grade FSaenz 1 FSaenz 2 Groups for Sixth grade Angier, Gina Baker, Raymond

#### **Changes from Year to Year:**

#### School

School Year Start and End Dates
School Year Grading Period Dates
School Contact Information

#### **Teachers**

Returning Teachers
New Teachers
Previous Teachers
New Teacher Assignments (classes and programs)

#### Classes

New class assignments for students
New class assignments for teachers
Class naming convention
Previous Classes that need to be removed

#### **Students**

Returning Students
New Students (to the district or school)
New Students to the Programs (classroom or school-wide)
Previous Students

Last year's "Graduating Class"
Students who did not return
Students not in the program (but still at the school)

Grade Level changes for student

Bates Jerika

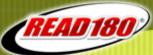

 Schools for District Administrator Cesar Chavez Middle School Mission High School Pacific Middle School Pueblo Elementary School Washington School ▶ Grades Teachers for Sixth grade Cole, Mercedes Saenz, Frank ▼ Classes for Sixth grade FSaenz 1 FSaenz 2 Groups ▼ Students for Sixth grade Angier, Gina Baker, Raymond

## Now is a good time to consider standardizing / updating:

#### **Teachers**

Username

**Password** 

Verifying Correct Email Address

SAM Teacher Username and Password is also used for ITS / DTZ

#### Classes

Naming Convention (teacher name + class info)

Class Profile: "Manage Applications" check boxes

("Manage Applications" boxes have new export functions in 1.10)

#### **Students**

Verifying correct Student Numbers (SIS\_ID)

Username

Password

Adding AYP / Demographic Data

Bates Jerika

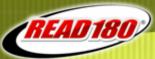

 Schools for District Administrator Cesar Chavez Middle School Mission High School Pacific Middle School Pueblo Elementary School Washington School ▶ Grades Teachers for Sixth grade Cole, Mercedes Saenz, Frank ▼ Classes for Sixth grade FSaenz 1 FSaenz 2 Groups ▼ Students for Sixth grade Angier, Gina Baker, Raymond

#### **Changes from Year to Year:**

#### **Program Licenses and Enrollment**

Students Not in Program Anymore
Students New to Program
Current Programs Expanded (Licenses and Enrollment)
New Programs Added (Licenses and Enrollment)

#### **Advanced Settings**

Manage Licenses

Migrate

Import

Import Teachers

Roster Tab (lower right)

#### Manage Roster

Edit Class Profile
Add a Group
Add a Student
Manage Enrollment

Teacher Level (teacher login)

#### Programs

| riograms        |                 |
|-----------------|-----------------|
| Fraction Nation | <u>Settings</u> |
| 200 READ 180    | <u>Settings</u> |
| ReadAbout       | <u>Settings</u> |
| 🔟 rSkills Tests | Settings        |

Student Level – Program Settings

Bates Jerika

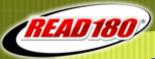

 Schools for District Administrator Cesar Chavez Middle School Mission High School Pacific Middle School Pueblo Elementary School Washington School ▶ Grades Teachers for Sixth grade Cole, Mercedes Saenz, Frank ▼ Classes for Sixth grade FSaenz 1 FSaenz 2 Groups ▼ Students for Sixth grade Angier, Gina Baker, Raymond Bates Jerika

#### **Changes from Year to Year:**

#### **Program Licenses and Enrollment**

Students Not in Program Anymore
Students New to Program
Current Programs Expanded (Licenses and Enrollment)
New Programs Added (Licenses and Enrollment)

#### **Program Location / Classrooms**

Current Program Expanded (New Classrooms, New Workstations)
Moving Classrooms / Locations (Moving or Adding Computers)
New Programs Added (Server and Workstation Installation)
Replacing Computers in Current Locations

#### Advanced Settings

Manage Licenses

Migrate

Import

Import Teachers

Roster Tab (lower right)

#### Manage Roster

Edit Class Profile
Add a Group
Add a Student
Manage Enrollment

Teacher Level (teacher login)

#### **Programs**

| · rogramo       |                 |
|-----------------|-----------------|
| Fraction Nation | <u>Settings</u> |
| 200 READ 180    | <u>Settings</u> |
| ReadAbout       | <u>Settings</u> |
| 🔟 rSkills Tests | <u>Settings</u> |

Student Level – Program Settings

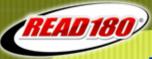

#### **Changes from Year to Year:**

#### **Advanced Settings**

| View Output Files     | • |
|-----------------------|---|
| Backup                |   |
| Maintenance Log (PDF) |   |
| Manage Admin Accounts | Ŧ |

Roster Tab (lower right)

#### **Administrators**

Returning Administrators

New Administrators

(school admin, coaches, program coordinators, techs, etc.)

Administrators that need to be removed

Updating Passwords

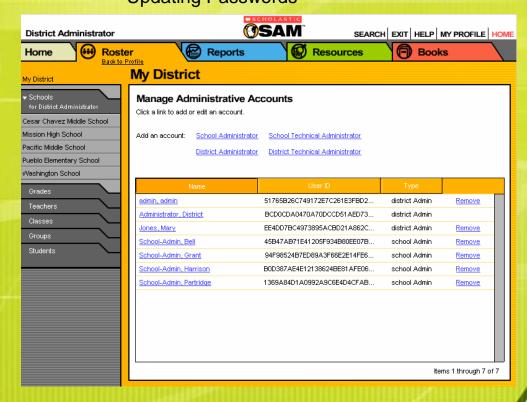

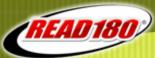

Now that we've identified what Changes from Year to Year,

# How do we update SAM to reflect the changes?

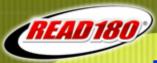

**Updating SAM:** 

| Advanced Settings     |   |
|-----------------------|---|
| View Output Files     | • |
| <u>Backup</u>         |   |
| Maintenance Log (PDF) |   |
| Manage Admin Accounts | v |

Roster Tab (lower right)

Before you make any changes or updates, run a SAM Backup! Save the backup in a safe place.

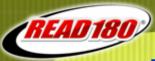

# ▼ Schools for District Administrator Cesar Chavez Middle School Mission High School Pacific Middle School Pueblo Elementary School Washington School

## Manage Roster Edit School Profile Add a Class Add a Teacher Manage Enrollment Deactivate School Clear School Roster

Roster Tab (upper right)

#### School

On the Roster Tab, at the School Level, click Edit School Profile

**Updating SAM:** 

- Can be updated by a District or School Administrator
- Must be done for each school
- Update the School Year Start and End Dates (used for Reports)
- Update the Grading Period Start and End Dates (used for Reports)
- Verify School Contact information is accurate (on Contacts tab)

| Edit School Profile                                                                                                    | ,                   |
|----------------------------------------------------------------------------------------------------|---------------------|
| Edit information about this School account on the Profile, Contact, and Demographics tabs. Items marked with required. When you are done, click Save to finish. | an asterisk (*) are |
| Profile * Demographics                                                                                                    |                     |
|                                                                                                    |                     |
| School Profile & Grading Periods                                                                                                    |                     |
| Full School Name * Cesar Chavez Middle School                                                                                                    |                     |
| School Humber 1 201                                                                                                    |                     |
| Grades ^ □ Pre-K □ K □ 1 □ 2 □ 3                                                                                                    |                     |
| □4 □5 <b>☑</b> 6 <b>☑</b> 7 <b>☑</b> 8 □9 □10 □11 □12                                                                                                    |                     |
| School Type   Elementary School                                                                                                    |                     |
| ✓ Middle School High School                                                                                                    |                     |
|                                                                                                    |                     |
| Title 1 Status None *Required                                                                                                    | _                   |
| School Starts ' 08/17/09 School Ends ' 05/31/10                                                                                                    |                     |
| No. of Grading Periods ' 4                                                                                                    |                     |
| Period 1 Starts ' 08/17/09 Period 1 Ends ' 10/22/09                                                                                                    |                     |
| Period 2 Starts * 10/23/09 Period 2 Ends * 12/18/09                                                                                                    |                     |
| Period 3 Starts ' 01/04/10 Period 3 Ends ' 03/26/10                                                                                                    | Cancel              |
| Period 4 Starts * 03/29/10 Period 4 Ends * 05/31/10                                                                                                    | Cauca               |
|                                                                                                    | Save                |

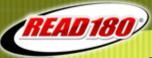

### **Updating SAM:**

# Advanced Settings View Output Files Backup Maintenance Log (PDF) Manage Admin Accounts

Roster Tab (lower right)

#### **Administrators**

- On the Roster Tab (top level), under Advanced Settings, click Manage Admin Accounts
- District Administrators can add, remove, and update District Administrators and School Administrators
- School Administrators can add, remove, and update other School Administrators at their school

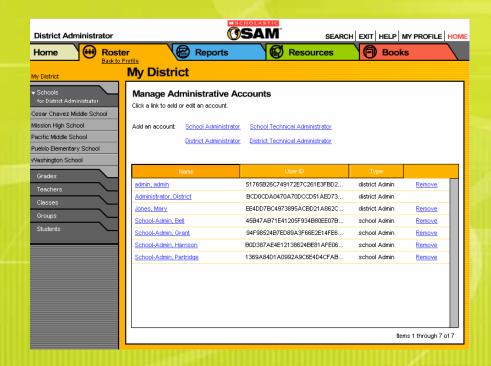

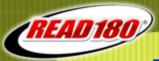

### **Updating SAM:**

### References -

#### Running a SAM Backup

SAM Help (Data Movement, Backing Up and Restoring Database) "SAM v1.10.0 Data Management Manual" PDF (p 68)

#### Adding a School / Edit School Profile

SAM Help (Editing, Viewing, and Adding Accounts; Viewing or Editing a School Profile & Setting Up Schools in the District)

"SAM v1.10.0 Enrolling and Managing Students in SAM" (p 9)

DTZ Video: "How to Add A School In SAM"

#### Adding a SAM Administrator / Edit a SAM Administrator

SAM Help (SAM Accounts, Creating Accounts, Manage Administrative Users) "SAM v1.10.0 Getting Started with SAM" (p 15)

Resource: PDFs are on the Product Support Website: www.edproductsupport.scholastic.com

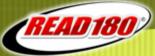

| As a second second seco |                                                                                                    |                                                                                                    |                                                                                                    |
|----------------------------------------------------------------------------------------------------|----------------------------------------------------------------------------------------------------|----------------------------------------------------------------------------------------------------|----------------------------------------------------------------------------------------------------|
| Process                                                                                                    | Advantage                                                                                                    | Disadvantage                                                                                                    | Use / Notes                                                                                                    |
| Individually Add /<br>Update /<br>Deactivate                                                                                                    | Control over each change                                                                                                    | <ul> <li>Can take lots of time</li> <li>High touch</li> <li>Standards (student number, username, etc.) may not be followed</li> </ul>                                                                      | <ul> <li>Most things, but not all, can be done by a teacher</li> <li>Good for smaller implementations</li> </ul>                                                                                                    |
| Manage Student<br>Promotions<br>Wizard (MSPW)                                                                                                    | <ul> <li>Promotes students one grade</li> <li>Removes students from classes (deactivates students)</li> <li>Exports / Deletes "graduating class" (can be imported into another SAM server)</li> </ul>                   | Leaves classes in SmartBar with no students (classes must be individually deactivated)     Leaves teachers in SmartBar     Exceptions must be done individually                                            | <ul> <li>•Must be done by an Admin</li> <li>•Must be done per School<br/>(not at District level)</li> <li>•Deletes "graduating class"</li> <li>•Follow-up required</li> <li>•Produces a CSV file of<br/>promoted students</li> </ul> |
| Clear School<br>Roster (1.10)                                                                                                    | Quickly deactivates all classes,<br>teachers, and students in the<br>School                                                                                                    | <ul> <li>•Makes no changes to any student, class, or teacher (does deactivate)</li> <li>•Must use CSV import or manually activate students / teachers</li> <li>•Previous students remain in MIA</li> </ul> | <ul> <li>•Must be done by an Admin</li> <li>•Must be done per School<br/>(not at District level)</li> <li>•Follow-up required</li> </ul>                                                                                             |
| CSV Student<br>Roster Import<br>CSV Teacher<br>Import                                                                                                    | <ul> <li>Create lots of students / teachers quickly</li> <li>Update current profile</li> <li>Assign students / teachers to a class</li> <li>Can run multiple imports</li> <li>Establish standards (username,</li> </ul> | Will not deactivate students / teachers     Will not remove students / teachers from current school / class     Unused classes must be individually deactivated                                            | <ul> <li>•Must be done by an Admin</li> <li>•Good for large implementations</li> <li>•Need to get student info from SIS</li> <li>•Student Number (SIS_ID) is the Key Field</li> </ul>                                                |
|                                                                                                    | passwords, class names, etc.)                                                                                                    |                                                                                                    | ENTERDRICE CRITICAL                                                                                                    |

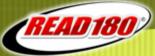

| Update / Deactivate  Manage Student Promotions  •Pro •Rei              | Advantage control over each change comotes students one grade emoves students from classes eactivates students) exports / Deletes "graduating"        | Disadvantage  •Can take lots of time •High touch •Standards (student number, username, etc.) may not be followed  •Leaves classes in SmartBar with no students (classes must be individually deactivated) | Use / Notes  •Most things, but not all, can be done by a teacher •Good for smaller implementations  •Must be done by an Admin •Must be done per School                                |
|------------------------------------------------------------------------|----------------------------------------------------------------------------------------------------|----------------------------------------------------------------------------------------------------|----------------------------------------------------------------------------------------------------|
| Update / Deactivate  Manage Student Promotions  •Pro •Rei              | romotes students one grade<br>emoves students from classes<br>eactivates students)                                                                    | <ul> <li>High touch</li> <li>Standards (student number, username, etc.) may not be followed</li> <li>Leaves classes in SmartBar with no students (classes must be individually</li> </ul>                 | <ul> <li>be done by a teacher</li> <li>Good for smaller implementations</li> <li>Must be done by an Admin</li> <li>Must be done per School</li> </ul>                                 |
| Promotions •Rei                                                        | emoves students from classes eactivates students)                                                                                                    | students (classes must be individually                                                                                                    | •Must be done per School                                                                                                    |
| clas                                                                   | ss" (can be imported into other SAM server)                                                                                                    | Leaves teachers in SmartBar     Exceptions must be done individually                                                                                                    | <ul><li>(not at District level)</li><li>Deletes "graduating class"</li><li>Follow-up required</li><li>Produces a CSV file of promoted students</li></ul>                              |
| Roster (1.10) tead                                                     | uickly deactivates all classes,<br>achers, and students in the<br>hool                                                                                | <ul> <li>Makes no changes to any student, class, or teacher (does deactivate)</li> <li>Must use CSV import or manually activate students / teachers</li> <li>Previous students remain in MIA</li> </ul>   | <ul><li>Must be done by an Admin</li><li>Must be done per School<br/>(not at District level)</li><li>Follow-up required</li></ul>                                                     |
| Roster Import  tead •Upo  •Ass class Import  CSV Teacher  Import  •Can | reate lots of students / achers quickly pdate current profile ssign students / teachers to a ss an run multiple imports stablish standards (username, | Will not deactivate students / teachers     Will not remove students / teachers from current school / class     Unused classes must be individually deactivated                                           | <ul> <li>•Must be done by an Admin</li> <li>•Good for large implementations</li> <li>•Need to get student info from SIS</li> <li>•Student Number (SIS_ID) is the Key Field</li> </ul> |

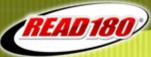

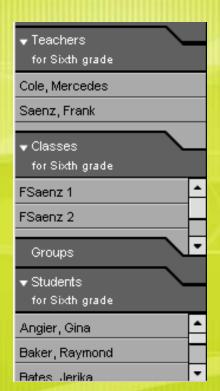

# Individually Add / Update / Deactivate Classes, Students, and Teachers

Good for smaller implementations

Takes time; High Touch

Standards / Procedures should be setup

(SIS\_ID, username, password, class name)

**Updating SAM:** 

Tasks should be assigned to appropriate person

(Teacher, Administrator)

#### Teachers can:

Add a Class (after being assigned to their first class)

Add New Students (new student to the server)

Edit Their Class Profiles (including class Student Roster)

Edit Student Profiles of their students (grade, class, etc)

**Unenroll and Enroll Students in Programs** 

Assign Students to their Class (Student or Class Profile)

#### Teachers can NOT:

Add new Teachers

**Deactivate other Teachers** 

**Edit Class Profiles of other Teachers** 

**Deactivate a Class** 

Deactivate a Student \*

Access Inactive Accounts (MIA)

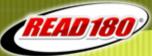

▼ Classes

FSaenz 1

FSaenz 2

Groups

▼ Students

Angier, Gina

Bates Jerika

Baker, Raymond

for Sixth grade

# **Technology and SAM Setup**

### Teachers for Sixth grade Cole, Mercedes Saenz, Frank for Sixth grade

### **Individually Add / Update / Deactivate** Classes, Students, and Teachers

Good for smaller implementations

Takes time; High Touch

Standards / Procedures should be setup

(SIS\_ID, username, password, class name)

**Updating SAM:** 

Tasks should be assigned to appropriate person

(Teacher, Administrator)

#### Administrator needed to:

Add Teacher Accounts (and assign to first class)

Deactivate a Teacher

Deactivate a Class

Deactivate a Student \*

Access Inactive Accounts (MIA), Re-activate a student

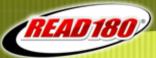

#### **Updating SAM:**

Individually Add / Update / Deactivate Classes, Students, and Teachers

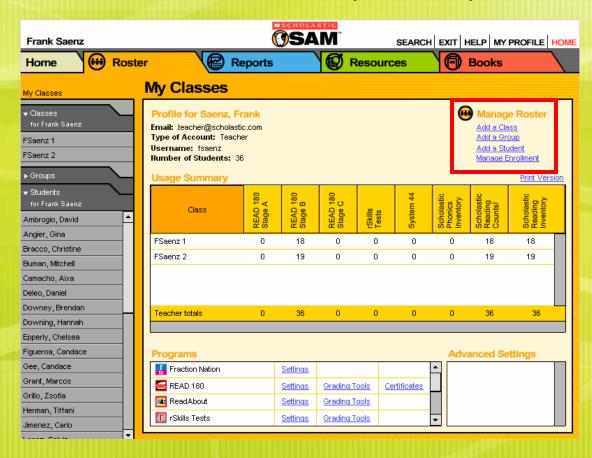

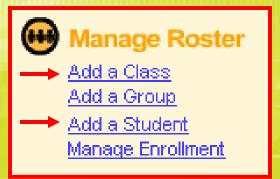

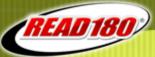

### **Updating SAM:**

Individually Add / Update / Deactivate Classes, Students, and Teachers

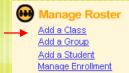

| Add a Class                                                                                                    |          |         |  |  |  |
|----------------------------------------------------------------------------------------------------|----------|---------|--|--|--|
| Enter information about this Class account on the Profile and Student Roster tabs. Items marked with an asterisk (*) are required. When you are done, click Save to finish. |          |         |  |  |  |
| Profile* Student Roster                                                                                                    |          |         |  |  |  |
| Identify This Class                                                                                                    |          |         |  |  |  |
| Class Name *                                                                                                    |          |         |  |  |  |
| Teacher 1 Saenz, Frank                                                                                                    |          |         |  |  |  |
| Teacher 2                                                                                                    |          |         |  |  |  |
| Grades * ☐ Sixth grade ☐ Eighth grade                                                                                                    |          |         |  |  |  |
| Seventh grade                                                                                                    |          |         |  |  |  |
|                                                                                                    |          |         |  |  |  |
|                                                                                                    |          |         |  |  |  |
| Manage Applications                                                                                                    |          |         |  |  |  |
| Fraction Nation                                                                                                    | Ĥ        |         |  |  |  |
| FASTI Math                                                                                                    |          |         |  |  |  |
| READ 180                                                                                                    |          |         |  |  |  |
| ReadAbout                                                                                                    |          |         |  |  |  |
| System 44                                                                                                    |          | Cancel  |  |  |  |
| Scholastic Math Inventory                                                                                                    |          | Caricei |  |  |  |
| Scholastic Phonics Inventory                                                                                                    | <u>-</u> | Save    |  |  |  |

| Add                      | Add a Class                                                                                                    |           |   |        |  |  |
|--------------------------|----------------------------------------------------------------------------------------------------|-----------|---|--------|--|--|
|                          | Enter information about this Class account on the Profile and Student Roster tabs. Items marked with an asterisk (*) are required. When you are done, click Save to finish.                                                                                                    |           |   |        |  |  |
| Prof                     | Profile* Student Roster                                                                                                    |           |   |        |  |  |
| Attent<br>Stude<br>Smart | Use the check boxes to select students to include in this class.  Attention: Removing a student from the class roster may deactivate him or her.  Students must be included in at least one class or they will not appear in the SmartBar. See the student profile window for enrollment information. |           |   |        |  |  |
|                          | Last Name First Name                                                                                                    |           |   |        |  |  |
|                          | Ambrogio                                                                                                    | David     | • |        |  |  |
|                          | Angier                                                                                                    | Gina      |   |        |  |  |
|                          | Baker                                                                                                    | Raymond   |   |        |  |  |
|                          | Balderrama                                                                                                    | Christina |   |        |  |  |
|                          | Bardales                                                                                                    | Nicole    |   |        |  |  |
|                          | Bates                                                                                                    | Jerika    |   |        |  |  |
|                          | Bechtol                                                                                                    | Brandan   |   |        |  |  |
|                          | Bracco                                                                                                    | Christine |   | Cancel |  |  |
|                          | Brown                                                                                                    | Kelsey    |   | Cancel |  |  |
|                          | Buman                                                                                                    | Mitchell  | ~ | Save   |  |  |

"Manage Application" boxes have new export functions in 1.10. Check the programs associated with this class

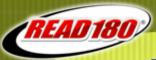

#### **Updating SAM:**

Individually Add / Update / Deactivate Classes, Students, and Teachers

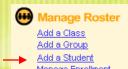

| Add a Student                                                                                                    |                              |  |  |  |  |
|----------------------------------------------------------------------------------------------------|------------------------------|--|--|--|--|
| Enter information about this Student account on the Profile, Demographics, and Guardian tabs. Items marked with an asterisk (*) are required. When you are done, click Save to finish. |                              |  |  |  |  |
| Profile* Demographics                                                                                                    | Guardian                     |  |  |  |  |
|                                                                                                    |                              |  |  |  |  |
|                                                                                                    |                              |  |  |  |  |
| 1. Identify Student                                                                                                    | 2. Add to Classes & Groups * |  |  |  |  |
| Student ID *                                                                                                    | FSaenz 1                     |  |  |  |  |
| First Name *                                                                                                    |                              |  |  |  |  |
| Middle Initial                                                                                                    | FSaenz 2                     |  |  |  |  |
| Last Hame *                                                                                                    |                              |  |  |  |  |
| Suffix                                                                                                    |                              |  |  |  |  |
| Preferred Name                                                                                                    |                              |  |  |  |  |
| Grade *                                                                                                    | <mark>'</mark>               |  |  |  |  |
| Username *                                                                                                    |                              |  |  |  |  |
| Password *                                                                                                    |                              |  |  |  |  |
|                                                                                                    | J                            |  |  |  |  |
| (Passwords must contain between 4 and 16 characters, and can not be only the user's first or                                                                                           |                              |  |  |  |  |
| last name or a combination of the two.)                                                                                                    |                              |  |  |  |  |
| Password                                                                                                    | Cancel                       |  |  |  |  |
| Confirmation *                                                                                                    | Save                         |  |  |  |  |
| Date of Birth (Ex: 11/3/196                                                                                                    | 7) Save                      |  |  |  |  |

#### Student ID (SIS ID):

- •Use the student's correct Student ID Number
- •If message comes back stating the "ID is already in use", contact your Administrator
- Do NOT add students with "alternate ID" or using a fake Student ID Number
- Must be unique for each student

#### **Username:**

- Follow established standards
- Must be unique for each student

#### Password:

- Follow established standards
- •Must meet minimum requirements

#### Classes:

- Classes must already be in SAM
- List of Classes for this teacher
- Student must be assigned to at least one class

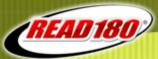

### **Updating SAM:**

Individually Add / Update / Deactivate Classes, Students, and Teachers

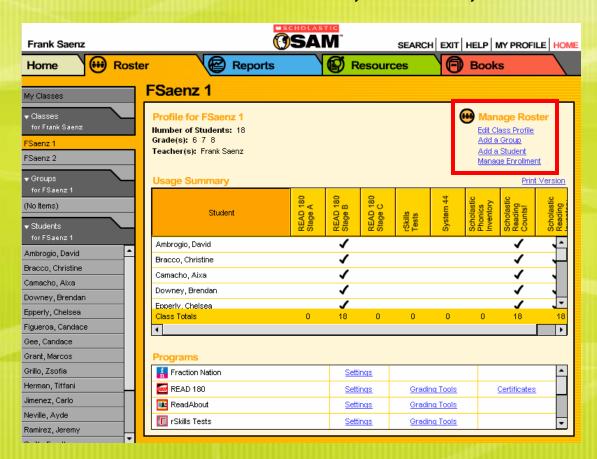

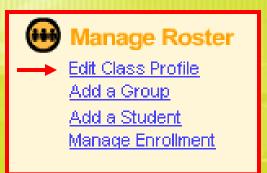

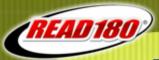

### **Updating SAM:**

Individually Add / Update / Deactivate Classes, Students, and Teachers

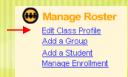

| Edit Class Profile                                                                                                    |        |  |  |  |  |
|----------------------------------------------------------------------------------------------------|--------|--|--|--|--|
| Edit information about this Class account on the Profile and Student Roster tabs.<br>Items marked with an asterisk (*) are required. When you are done, click Save to finish. |        |  |  |  |  |
| Profile* Student Roster                                                                                                    |        |  |  |  |  |
| Identify This Class                                                                                                    |        |  |  |  |  |
| Class Name * FSaenz 1                                                                                                    |        |  |  |  |  |
| Teacher 1 Saenz, Frank                                                                                                    |        |  |  |  |  |
| Teacher 2 (No Teacher)                                                                                                    |        |  |  |  |  |
| Grades * ☑ Sixth grade ☑ Eighth grade                                                                                                    |        |  |  |  |  |
| <b>✓</b> Seventh grade                                                                                                    |        |  |  |  |  |
|                                                                                                    |        |  |  |  |  |
|                                                                                                    |        |  |  |  |  |
| Manage Applications                                                                                                    |        |  |  |  |  |
| Fraction Nation                                                                                                    |        |  |  |  |  |
| FASTT Math                                                                                                    |        |  |  |  |  |
| ▼READ 180                                                                                                    |        |  |  |  |  |
| ReadAbout                                                                                                    |        |  |  |  |  |
| ✓rSkills Tests                                                                                                    |        |  |  |  |  |
| System 44                                                                                                    | Cancel |  |  |  |  |
| Scholastic Math Inventory                                                                                                    | Save   |  |  |  |  |
| Scholastic Phonics Inventory                                                                                                    | Save   |  |  |  |  |

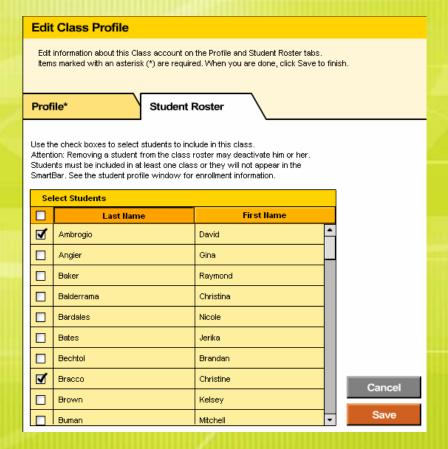

Removing a student from their ONLY class will deactivate the student.

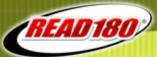

### **Updating SAM:**

Individually Add / Update / Deactivate Classes, Students, and Teachers

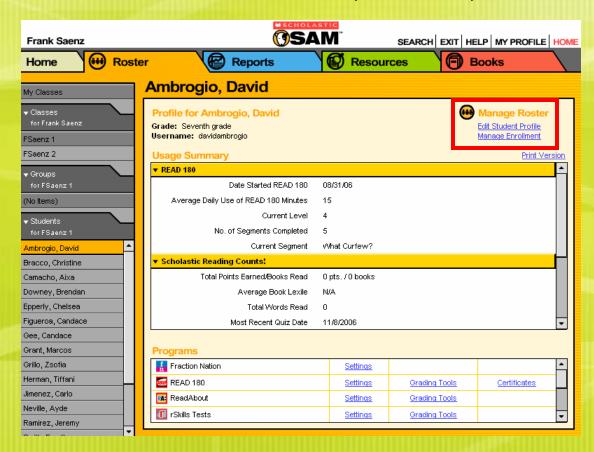

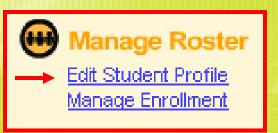

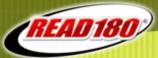

### **Updating SAM:**

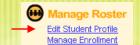

Individually Add / Update / Deactivate Classes, Students, and Teachers

| Edit Student Profile                                                                                                    |                 |                              |        |  |  |  |
|----------------------------------------------------------------------------------------------------|-----------------|------------------------------|--------|--|--|--|
| Edit information about this Student account on the Profile, Demographics, and Guardian tabs. Items marked with an asterisk (*) are required. When you are done, click Save to finish. |                 |                              |        |  |  |  |
| Profile* De                                                                                                    | mographics \    | uardian                      |        |  |  |  |
| 1. Identify Student                                                                                                    |                 | 2. Add to Classes & Groups * |        |  |  |  |
| Student ID * 001933                                                                                                    | 3               | ▼ FSaenz 1                   |        |  |  |  |
| Final House 1 D. C.                                                                                                    |                 |                              |        |  |  |  |
| First Name * David                                                                                                    |                 | FSaenz 2                     |        |  |  |  |
| Middle Initial                                                                                                    |                 | Todolizz                     |        |  |  |  |
| Last Name * Ambro                                                                                                    | gio             |                              |        |  |  |  |
| Suffix                                                                                                    |                 |                              |        |  |  |  |
| Preferred Name                                                                                                    |                 |                              |        |  |  |  |
| Grade * 7                                                                                                    | ▼               |                              |        |  |  |  |
| Username * davida                                                                                                    | mbrogio         |                              |        |  |  |  |
| Password * ********                                                                                                    |                 |                              |        |  |  |  |
| (Passwords must contain betv                                                                                                    | veen 4 and 16   |                              |        |  |  |  |
| characters, and can not be onl                                                                                                    |                 | -                            |        |  |  |  |
| last name or a combination of t                                                                                                    | he two.)        |                              | Cancel |  |  |  |
| Password ********                                                                                                    |                 |                              |        |  |  |  |
| Confirmation *                                                                                                    |                 | -                            | Save   |  |  |  |
| Date of Birth                                                                                                    | (Ex: 11/3/1967) |                              |        |  |  |  |

#### Classes:

- Classes must already be in SAM
- List of Classes for this teacher
- Student must be assigned to at least one class

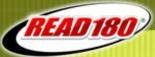

### **Updating SAM:**

Individually Add / Update / Deactivate Classes, Students, and Teachers

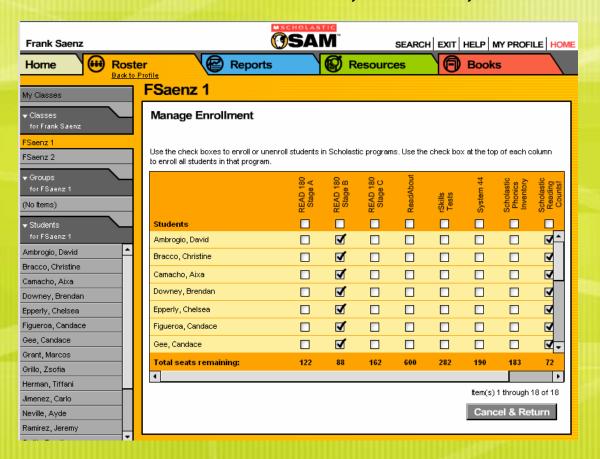

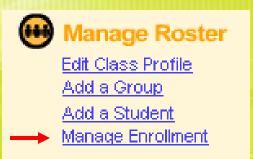

Manage Enrollment can be done at any level of the SmartBar. Once all students have been added and assigned to a class, the teacher can then go to the class level and enroll all students in the appropriate programs at the same time.

Administrators can also Manage Enrollment at the School and Grade levels of the SmartBar.

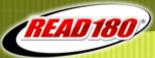

#### **Updating SAM:**

Individually Add / Update / Deactivate Classes, Students, and Teachers

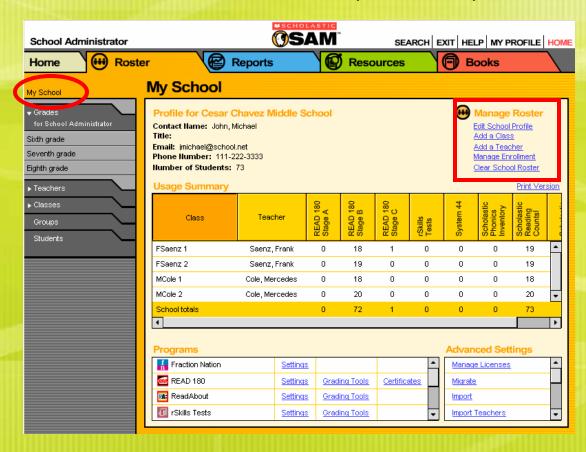

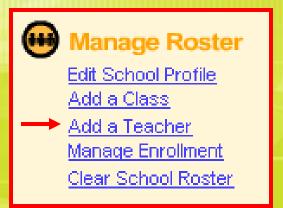

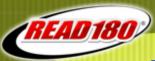

#### **Updating SAM:**

Individually Add / Update / Deactivate Classes, Students, and Teachers

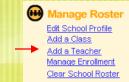

| Add a Teacher                                                                                                    |                                                                     |             |  |  |  |
|----------------------------------------------------------------------------------------------------|---------------------------------------------------------------------|-------------|--|--|--|
| Enter information about this Teacher account on the Profile, Schools & Classes, and Permissions tabs. Items marked with an asterisk (*) are required. When you are done, click Save to finish. |                                                                     |             |  |  |  |
| Profile*                                                                                                    | Schools & Classes*                                                  | Permissions |  |  |  |
|                                                                                                    |                                                                     |             |  |  |  |
| Identify SAM Account                                                                                                    |                                                                     |             |  |  |  |
| Type of Account                                                                                                    | Teacher                                                             |             |  |  |  |
| District User ID                                                                                                    |                                                                     |             |  |  |  |
| SPS ID                                                                                                    |                                                                     |             |  |  |  |
| Prefix                                                                                                    |                                                                     |             |  |  |  |
| First Name *                                                                                                    |                                                                     |             |  |  |  |
| Last Name *                                                                                                    |                                                                     |             |  |  |  |
| Title (e.g. Teacher)                                                                                                    |                                                                     |             |  |  |  |
| Suffix<br>Email *                                                                                                    |                                                                     |             |  |  |  |
| Username *                                                                                                    |                                                                     |             |  |  |  |
| Password *                                                                                                    |                                                                     |             |  |  |  |
| (Passwords must contain bet                                                                                                    | ween 4 and 16 characters, and<br>t or last name or a combination of | Cancel      |  |  |  |
| Confirm Password *                                                                                                    |                                                                     | Caricei     |  |  |  |
| Password Hint                                                                                                    |                                                                     | Save        |  |  |  |

Teachers can only be added by an Administrator.

After teacher is added and assigned to at least one class, they can create other classes.

#### **Email:**

•Use teacher's correct email address

#### **Username:**

- Follow established standards
- •Must be unique for each teacher
- •SAM Username used for ITS / DTZ login

#### Password:

- Follow established standards
- •Must meet minimum requirements
- •SAM Password used for ITS / DTZ login

#### Classes:

- Click on Schools & Classes tab
- Classes must already be in SAM
- List of Classes for the school
- Teacher must be assigned to at least one class

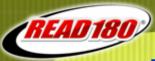

### **Updating SAM:**

Individually Add / Update / Deactivate Classes, Students, and Teachers

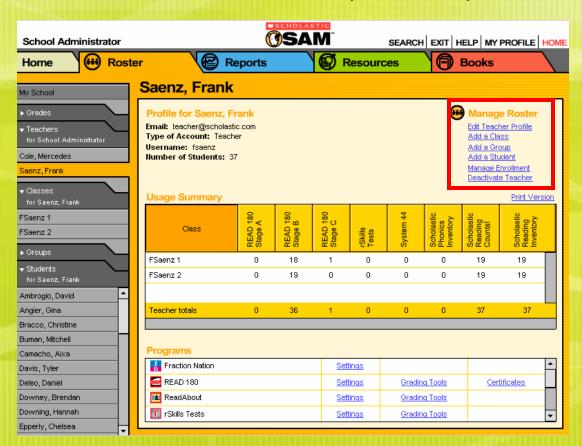

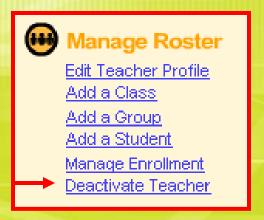

Deactivating a Teacher will NOT deactivate any classes. The classes will remain active with students.

Teachers who have be deactivated will be moved to Inactive Accounts (MIA).

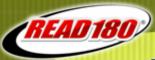

### **Updating SAM:**

Individually Add / Update / Deactivate Classes, Students, and Teachers

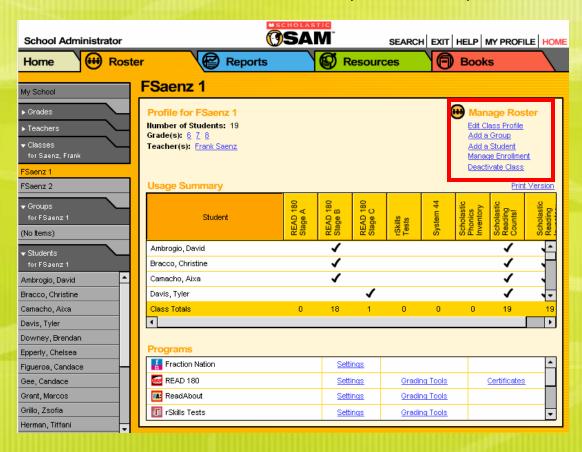

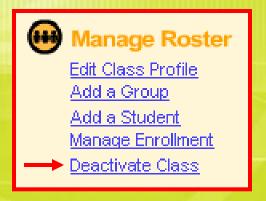

Deactivating a class will deactivate any teachers or students who are in ONLY in this class. Teachers or students who are also assigned to another class will remain active.

Classes that have been deactivated will be moved to Inactive Accounts (MIA). Previous teacher and student associations will be lost.

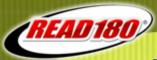

### **Updating SAM:**

Individually Add / Update / Deactivate Classes, Students, and Teachers

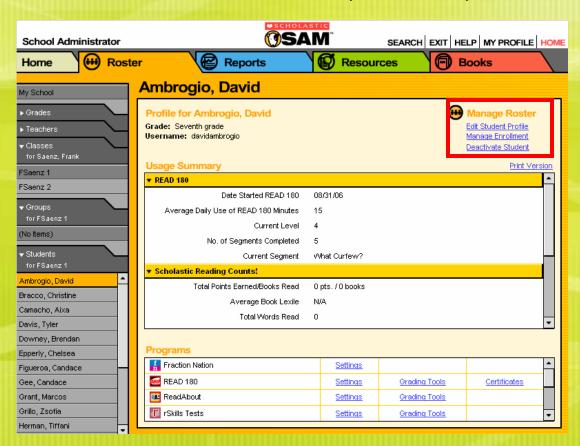

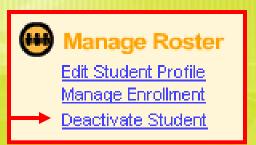

Deactivating a student will remove the student from ALL their classes (no matter who the teacher is). The student will also be unenrolled from all programs.

Students who are deactivated will be moved to Inactive Accounts (MIA).

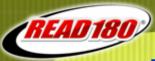

### **Updating SAM:**

Individually Add / Update / Deactivate Classes, Students, and Teachers

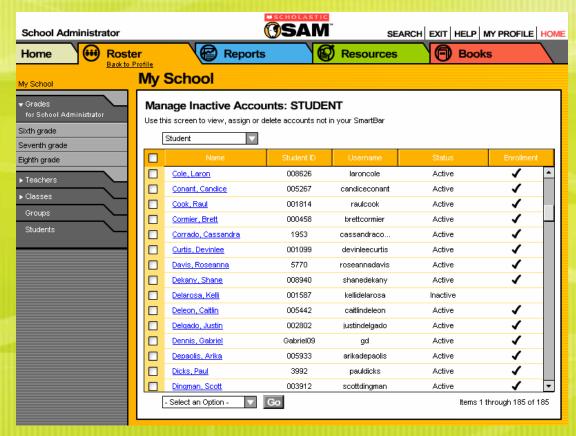

Manage Inactive Accounts – School Admin View. District Admin view is slightly different.

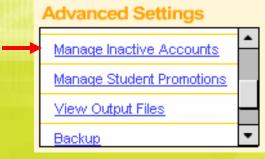

Roster Tab (lower right)

An Administrator can assign a Student in Inactive Accounts to a class at that school (this makes them active).

"Active" means the student is in a class at another school (and enrolled if checked).

"Inactive" means the student is not in any classes at any schools.

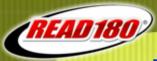

### **Updating SAM:**

Individually Add / Update / Deactivate Classes, Students, and Teachers

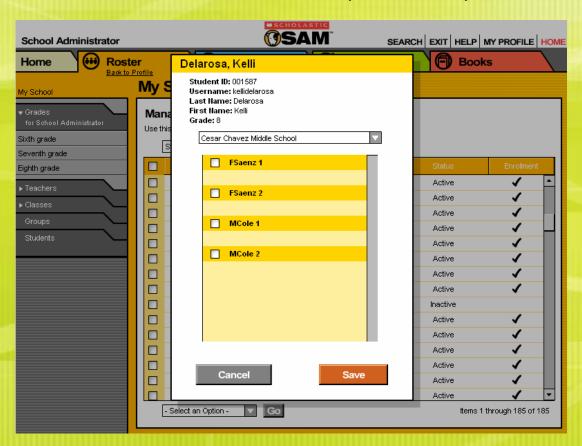

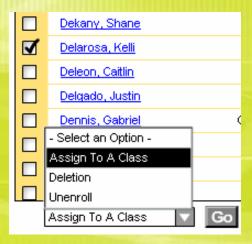

Click on an individual student name to place a student in a class. Use the check boxes to select multiple students and use the bottom menu to do the same action to all selected students

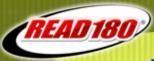

### **Updating SAM:**

#### References -

#### Add a Class / Edit Class Profile

SAM Help (Getting Started, Class and Teacher Profiles; Enrolling, Working with Ind. Classes")

"SAM v1.10.0 Enrolling and Managing Students in SAM" PDF (p 33)

"SAM v1.10.0 Getting Started with SAM" PDF (p 21)

DTZ Video: "How To Add A Class in SAM"

#### Add a Student / Edit Student Profile

SAM Help (Enrolling, Adding and Enrolling Students; Enrolling, Working with Ind. Students")

"SAM v1.10.0 Enrolling and Managing Students in SAM" PDF (p 13, 39)

DTZ Video: "How To Add A Student in SAM"

DTZ Video: "How To Edit a Profile in SAM"

#### **Manage Enrollment**

SAM Help (Enrolling, Adding and Enrolling Students)

"SAM v1.10.0 Enrolling and Managing Students in SAM" PDF (p 14)

DTZ Video: "How To Enroll Students in SAM"

"SAM v1.10.0 Setting and Reports for READ 180" PDF (p 18) (enrolling students in Xtra Topics)

Resource: PDFs are on the Product Support Website:

www.edproductsupport.scholastic.com

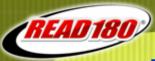

### **Updating SAM:**

### References -

#### Add a Teacher / Edit Teacher Profile

SAM Help (Getting Started, Class & Teacher Profiles; Enrolling, Using SAM in the Classroom)

"SAM v1.10.0 Enrolling and Managing Students in SAM" PDF (p 28)

"SAM v1.10.0 Getting Started with SAM" PDF (p 22)

DTZ Video: "How To Add a Teacher in SAM"

DTZ Video: "How To Edit a Profile in SAM"

#### **Deactivating Teacher / Class / Student**

"SAM 1.10.0 Enrolling and Managing Students in SAM" PDF (p 35, p 42)

#### **Manage Inactive Accounts**

SAM Help (Enrolling, Adding and Enrolling Students)

"SAM v1.10.0 Enrolling and Managing Students in SAM" PDF (p 20)

#### **SAM Server Utility**

"Tech Director's Guide" PDF (to set password requirements for students and teachers)

Resource: PDFs are on the Product Support Website:

www.edproductsupport.scholastic.com

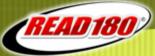

|                                                       | 331113133                                                                                                    |                                                                                                    |                                                                                                    |
|-------------------------------------------------------|----------------------------------------------------------------------------------------------------|----------------------------------------------------------------------------------------------------|----------------------------------------------------------------------------------------------------|
| Process                                               | Advantage                                                                                                    | Disadvantage                                                                                                    | Use / Notes                                                                                                    |
| Individually Add /<br>Update /<br>Deactivate          | Control over each change                                                                                                    | <ul> <li>Can take lots of time</li> <li>High touch</li> <li>Standards (student number, username, etc.) may not be followed</li> </ul>                                                                      | <ul> <li>Most things, but not all, can be done by a teacher</li> <li>Good for smaller implementations</li> </ul>                                                                                                    |
| Manage Student<br>Promotions<br>Wizard (MSPW)         | <ul> <li>Promotes students one grade</li> <li>Removes students from classes<br/>(deactivates students)</li> <li>Exports / Deletes "graduating<br/>class" (can be imported into<br/>another SAM server)</li> </ul>       | <ul> <li>Leaves classes in SmartBar with no students (classes must be individually deactivated)</li> <li>Leaves teachers in SmartBar</li> <li>Exceptions must be done individually</li> </ul>              | <ul> <li>•Must be done by an Admin</li> <li>•Must be done per School<br/>(not at District level)</li> <li>•Deletes "graduating class"</li> <li>•Follow-up required</li> <li>•Produces a CSV file of<br/>promoted students</li> </ul> |
| Clear School<br>Roster (1.10)                         | Quickly deactivates all classes,<br>teachers, and students in the<br>School                                                                                                    | <ul> <li>•Makes no changes to any student, class, or teacher (does deactivate)</li> <li>•Must use CSV import or manually activate students / teachers</li> <li>•Previous students remain in MIA</li> </ul> | <ul> <li>•Must be done by an Admin</li> <li>•Must be done per School<br/>(not at District level)</li> <li>•Follow-up required</li> </ul>                                                                                             |
| CSV Student<br>Roster Import<br>CSV Teacher<br>Import | <ul> <li>Create lots of students / teachers quickly</li> <li>Update current profile</li> <li>Assign students / teachers to a class</li> <li>Can run multiple imports</li> <li>Establish standards (username,</li> </ul> | •Will not deactivate students / teachers     •Will not remove students / teachers from current school / class     •Unused classes must be individually deactivated                                         | <ul> <li>•Must be done by an Admin</li> <li>•Good for large implementations</li> <li>•Need to get student info from SIS</li> <li>•Student Number (SIS_ID) is the Key Field</li> </ul>                                                |
|                                                       | passwords, class names, etc.)                                                                                                    |                                                                                                    | ENTERDRICE CRITICAL                                                                                                    |

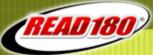

### **Updating SAM:**

**Manage Student Promotions Wizard (MSPW)** 

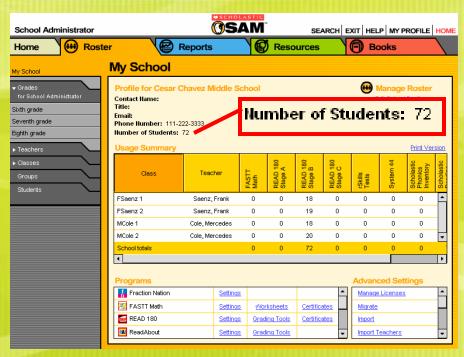

**Before** MSPW, note the number of students in the school.

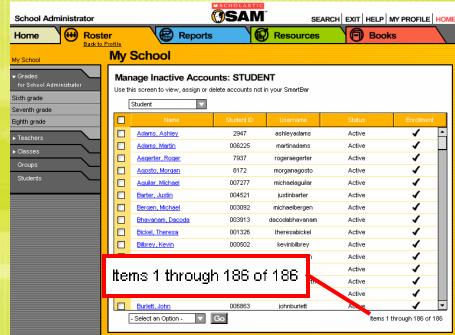

Before MSPW, note the number of students in Inactive Accounts (MIA).

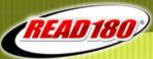

#### Advanced Settings

Manage Inactive Accounts

Manage Student Promotions

View Output Files

Backup

Roster Tab (lower right)

### **Updating SAM:**

#### **Manage Student Promotions Wizard (MSPW)**

- •Run a SAM Backup before starting!
- Must be done by an Administrator
- Done per School
- School Administrators can only do their school
- Promotes students one grade level
- Removes students from classes (deactivates / unenrolls)
- •Removes (deletes) "graduating class" from SAM

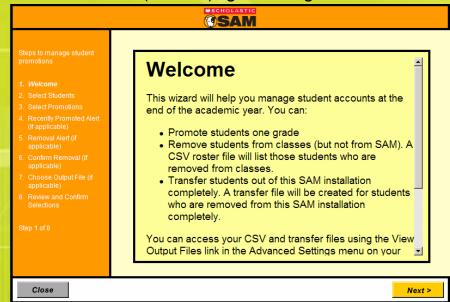

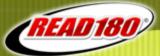

**Updating SAM:** 

**Manage Student Promotions Wizard (MSPW)** 

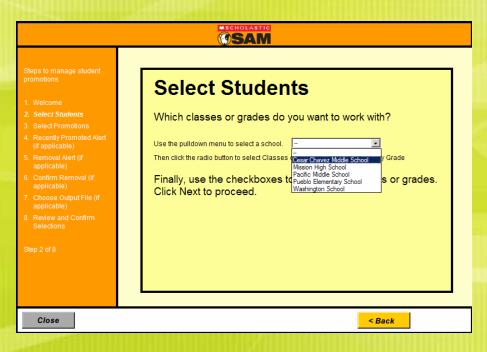

**District Administrator chooses School.** 

School Administrator only can do their school.

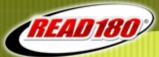

### **Updating SAM:**

**Manage Student Promotions Wizard (MSPW)** 

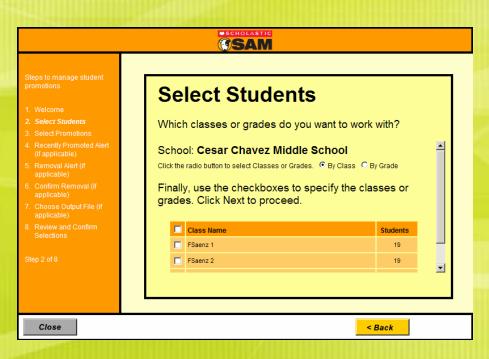

Promotion can be selected by Class or Grade

Promotion can be run for selected Classes or Grades

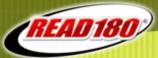

#### **Updating SAM:**

**Manage Student Promotions Wizard (MSPW)** 

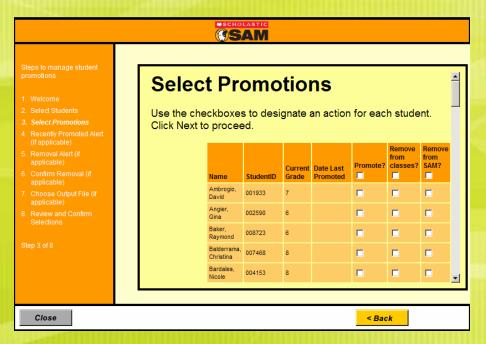

#### **Last Date Promoted:**

- The last date the student's grade was increased through MSPW
- •Helps to prevent "double promotion" by mistake

#### Promote?:

•Selected students will have their grade level increased by one grade

#### Remove From Classes?:

•Selected students will be removed from all their classes, deactivated, and unenrolled from all programs

#### **Remove From SAM:**

- Selected students will be removed (deleted) from SAM
- •A Student Transfer Export file will be created
- •By default, the "graduating class" is selected

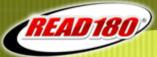

#### **Updating SAM:**

**Manage Student Promotions Wizard (MSPW)** 

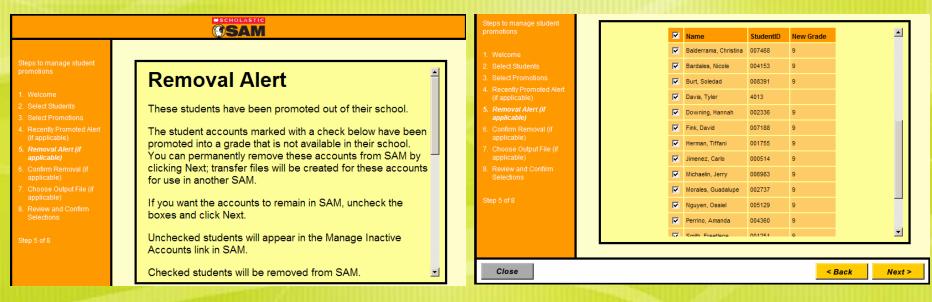

If students will be going to another school (elementary to middle school or middle to high school) on the same server, uncheck them so they remain in Inactive Accounts.

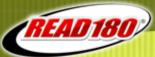

### **Updating SAM:**

**Manage Student Promotions Wizard (MSPW)** 

| USCHOLASTIC OSAM                                                                                                  |  |       |                       |           |             |
|----------------------------------------------------------------------------------------------------|--|-------|-----------------------|-----------|-------------|
| Steps to manage student promotions  1. Welcome 2. Select Students 3. Select Promotions 4. Recently Promoted Alert |  | dents | n Remova              |           | from the    |
| (if applicable)  5. Removal Alert (if                                                                             |  | ✓     | Name                  | StudentID |             |
| applicable)                                                                                                    |  | V     | Balderrama, Christina | 007468    |             |
| 6. Confirm Removal (if applicable)                                                                                |  | V     | Bardales, Nicole      | 004153    |             |
| Choose Output File (if applicable)                                                                                |  | ✓     | Burt, Soledad         | 008391    |             |
| Review and Confirm                                                                                                |  | V     | Davis, Tyler          | 4013      |             |
| Selections                                                                                                    |  | ✓     | Downing, Hannah       | 002336    |             |
| Step 6 of 8                                                                                                    |  | ✓     | Fink, David           | 007188    |             |
|                                                                                                    |  | ✓     | Herman, Tiffani       | 001755    |             |
|                                                                                                    |  | V     | Jimenez, Carlo        | 000514    |             |
|                                                                                                    |  |       |                       |           |             |
|                                                                                                    |  |       |                       |           |             |
| Close                                                                                                    |  |       |                       | <         | Back Next > |

Second and <u>final</u> chance to uncheck students. Students who are checked will be removed (deleted) from SAM. If students will be going to another school (elementary to middle school or middle to high school) on the same server, uncheck them so they remain in Inactive Accounts.

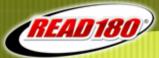

#### **Updating SAM:**

**Manage Student Promotions Wizard (MSPW)** 

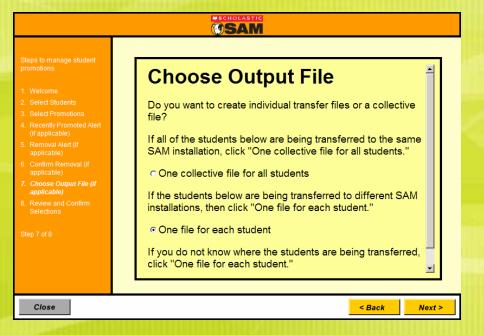

The students checked on the previous Removal Confirmation screens will be exported (and deleted) from SAM. Choose if you would like a Student Transfer File created for each student or just one file that contains all the students.

Individual Files will take longer to process. This choice is good when individual student files need to be saved separately or be imported into different servers. The file name will contain the student number.

Collective File will process faster. This choice is good when only one archive file is needed or when the students will be imported into the same server.

A CSV file will be produced of all promoted students who were not exported.

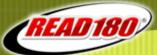

### **Updating SAM:**

**Manage Student Promotions Wizard (MSPW)** 

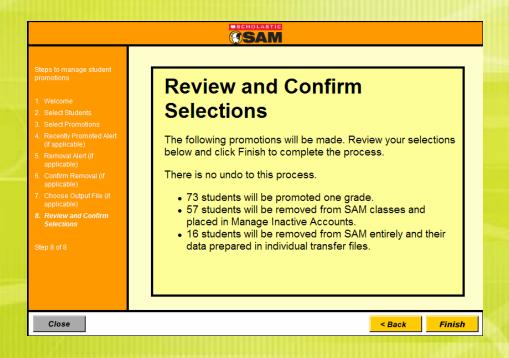

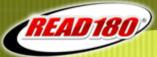

### **Updating SAM:**

### **Manage Student Promotions Wizard (MSPW)**

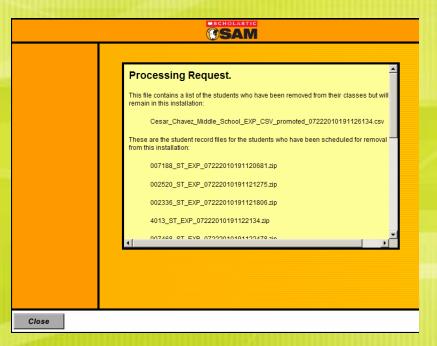

Screen if "one file for each student" was selected.

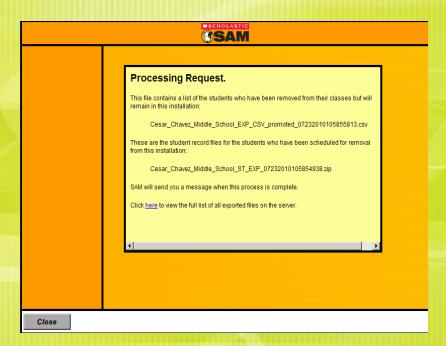

Screen if "one collective file for all students" was selected.

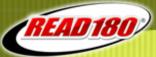

### **Updating SAM:**

**Manage Student Promotions Wizard (MSPW)** 

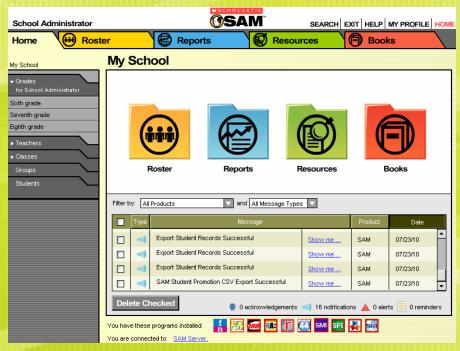

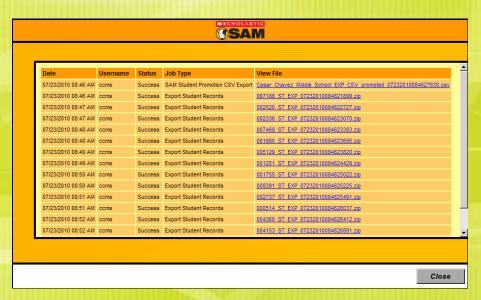

On the Home Tab, messages will display as each individual student export file is generated. Click the Show Me link to save the export files. If any file is showing as "queued" in the Show Me window, the exports are not complete. Individual exports can take a long time to finish.

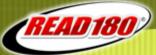

### **Updating SAM:**

**Manage Student Promotions Wizard (MSPW)** 

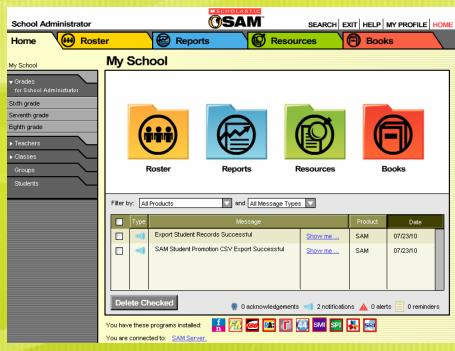

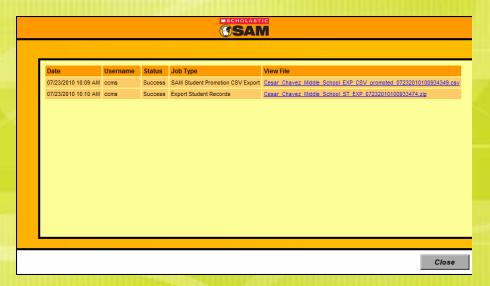

On the Home Tab, messages will display when the "collective" export file is complete. Click the Show Me link to save the export file.

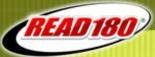

### **Updating SAM:**

### **Manage Student Promotions Wizard (MSPW)**

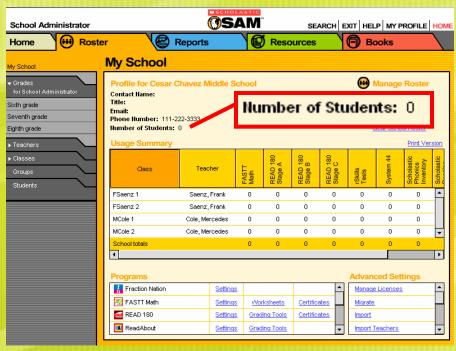

**After** MSPW, note the number of students in the school. 72 students before MSPW.

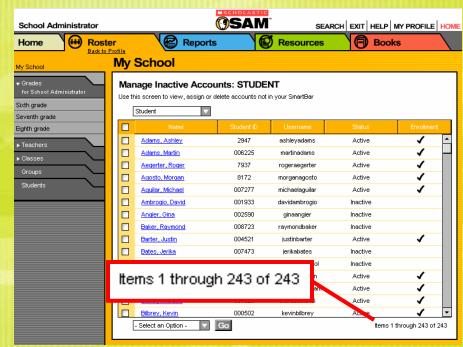

**After** MSPW, note the number of students in Inactive Accounts (MIA). 186 students in MIA before MSPW.

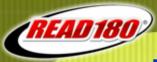

#### Advanced Settings

| <u>Import</u>            | • |
|--------------------------|---|
|                          |   |
| Import Teachers          |   |
|                          |   |
| Export                   |   |
|                          |   |
| Manage Inactive Accounts |   |
| Manage indetive Accounts | • |

Roster Tab (lower right)

### **Updating SAM:**

#### Manage Student Promotions Wizard (MSPW) - Next Steps

- •After MSPW has been run, the Student Transfer File can be imported into another server.
- •Students who were Removed From Classes (deactivated) during the MSPW process, will remain in Inactive Accounts until individually assigned to a class or a CSV Student Roster Import run with class information.
- Classes and Teachers may need to be individually deactivated.

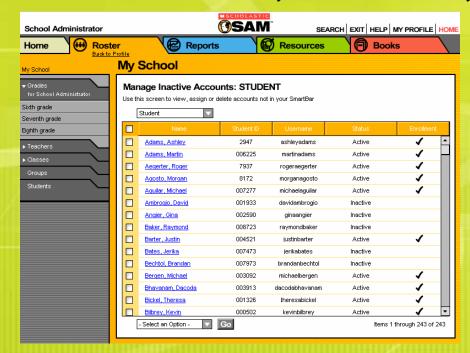

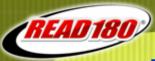

### **Updating SAM:**

### References -

#### **Manage Student Promotions Wizard (MSPW)**

SAM Help (Data Movement, Student Promotions)
"SAM v1.10.0 Data Management Manual" PDF (p 45)

#### **Manage Inactive Accounts**

SAM Help (Enrolling, Adding and Enrolling Students)
"SAM v1.10.0 Enrolling and Managing Students in SAM" PDF (p 20)

Resource: PDFs are on the Product Support Website: www.edproductsupport.scholastic.com

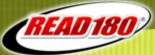

| Advantage Control over each change Promotes students one grade Removes students from classes deactivates students)                                            | Disadvantage  •Can take lots of time •High touch •Standards (student number, username, etc.) may not be followed  •Leaves classes in SmartBar with no students (classes must be individually            | Use / Notes  •Most things, but not all, can be done by a teacher •Good for smaller implementations  •Must be done by an Admin                                                                                                    |
|----------------------------------------------------------------------------------------------------|----------------------------------------------------------------------------------------------------|----------------------------------------------------------------------------------------------------|
| Promotes students one grade<br>Removes students from classes                                                                                                  | High touch     Standards (student number, username, etc.) may not be followed      Leaves classes in SmartBar with no                                                                                   | <ul><li>Good for smaller implementations</li><li>Must be done by an Admin</li></ul>                                                                                                    |
| Removes students from classes                                                                                                    |                                                                                                    |                                                                                                    |
| Exports / Deletes "graduating lass" (can be imported into nother SAM server)                                                                                  | deactivated)  •Leaves teachers in SmartBar  •Exceptions must be done individually                                                                                                    | <ul> <li>•Must be done per School (not at District level)</li> <li>•Deletes "graduating class"</li> <li>•Follow-up required</li> <li>•Produces a CSV file of promoted students</li> </ul>                                                                                                    |
| Quickly deactivates all classes, eachers, and students in the chool                                                                                           | <ul> <li>Makes no changes to any student, class, or teacher (does deactivate)</li> <li>Must use CSV import or manually activate students / teachers</li> <li>Previous students remain in MIA</li> </ul> | <ul> <li>Must be done by an Admin</li> <li>Must be done per School<br/>(not at District level)</li> <li>Follow-up required</li> </ul>                                                                                                    |
| Create lots of students / eachers quickly Update current profile Assign students / teachers to a eass Can run multiple imports Establish standards (username, | Will not deactivate students / teachers     Will not remove students / teachers from current school / class     Unused classes must be individually deactivated                                         | <ul> <li>•Must be done by an Admin</li> <li>•Good for large implementations</li> <li>•Need to get student info from SIS</li> <li>•Student Number (SIS_ID) is the Key Field</li> </ul>                                                                                                    |
| Queach<br>Creeach<br>Jp                                                                                                    | ickly deactivates all classes, chers, and students in the ool  eate lots of students / chers quickly date current profile sign students / teachers to a s n run multiple imports                        | •Exceptions must be done individually  •Exceptions must be done individually  •Exceptions must be done individually  •Exceptions must be done individually  •Exceptions must be done individually  •Exceptions must be done individually  •Exceptions must be done individually  •Calss, or teacher (does deactivate)  •Must use CSV import or manually  activate students / teachers  •Previous students remain in MIA  •Will not deactivate students /  teachers  •Will not remove students / teachers  from current school / class  •Unused classes must be individually  deactivated |

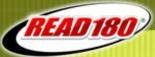

### **Updating SAM:**

#### **Clear School Roster**

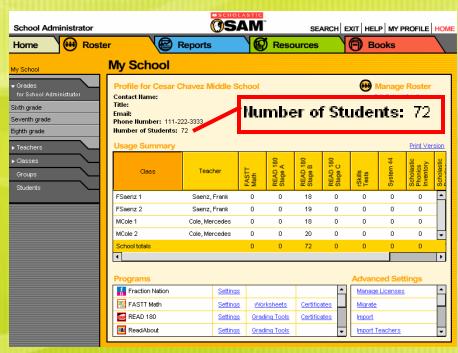

**Before** using Clear School roster, note the number of students in the school.

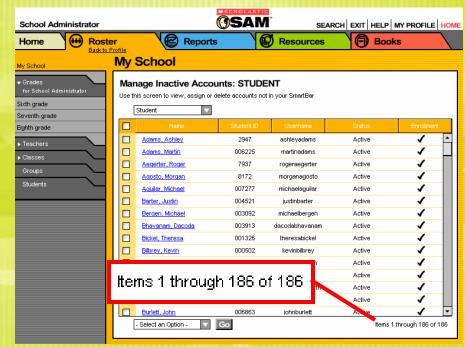

**Before** using Clear School Roster, note the number of students in Inactive Accounts (MIA).

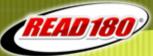

### **Updating SAM:**

#### **Clear School Roster**

- •New feature in 1.10.0
- Must be done by an Administrator
- Done per School
- School Administrators can only do their school
- Deactivates all students, classes, and teachers in the school
- Does not make any changes to the student's grade level

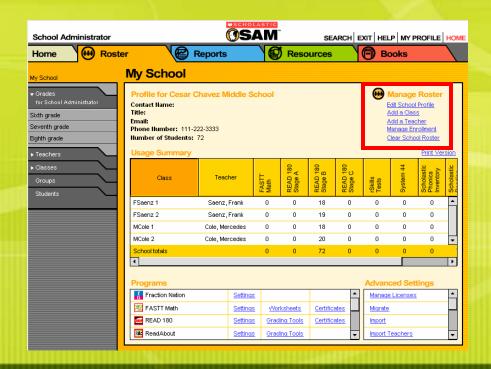

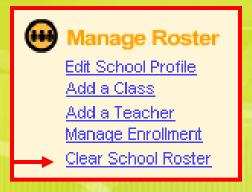

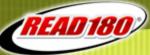

### **Updating SAM:**

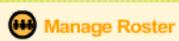

Edit School Profile
Add a Class
Add a Teacher

Manage Enrollment

Clear School Roster

**Clear School Roster** 

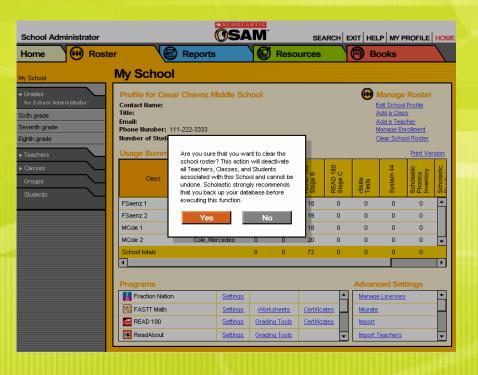

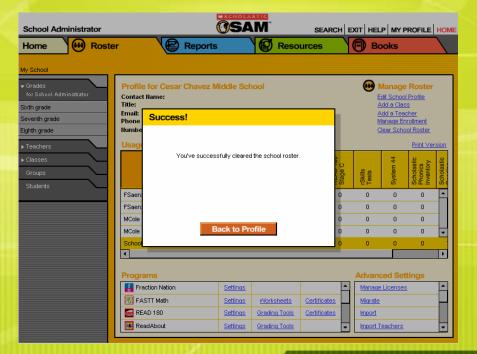

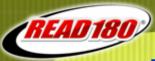

### **Updating SAM:**

#### **Clear School Roster**

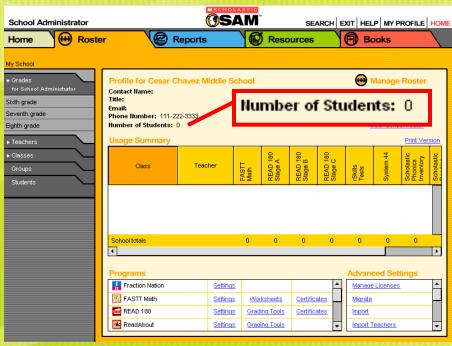

After using Clear School Roster, note the number of students.
72 students before using Clear School Roster.
Also note no classes under Usage Summary.

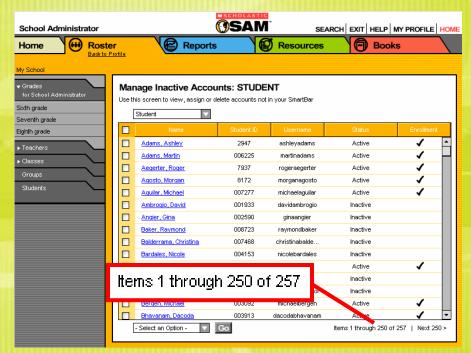

After using Clear School Roster, note the number of students in Inactive Accounts (MIA).

186 students in MIA before using Clear School Roster. Unlike MSPW, the "graduating class" was deactivated, not exported / deleted.

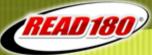

### **Updating SAM:**

#### **Clear School Roster**

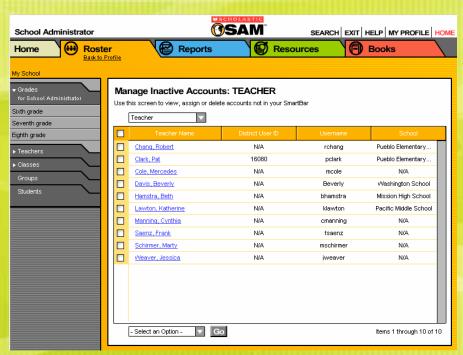

**After** using Clear School Roster, teachers from the school now appear in MIA. Teachers with "N/A" do not have an assigned school / class. MSPW left the teachers assigned to their class(es), so they were still active in the SmartBar.

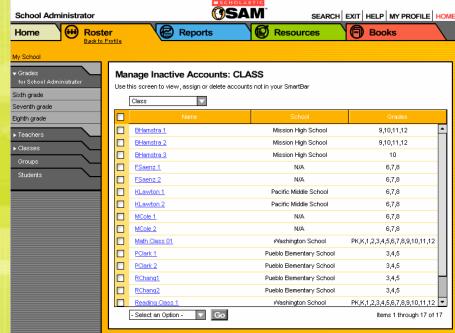

After using Clear School Roster, classes from the school now appear in MIA. Classes with "N/A" do not belong to any school.

MSPW left the classes (without any students) active in the SmartBar.

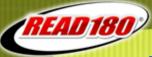

### **Updating SAM:**

# Advanced Settings Import Import Teachers Export Manage Inactive Accounts

Roster Tab (lower right)

#### Clear School Roster - Next Steps

- •Inactive classes will need to be individually assigned to the school or deleted. Or use a CSV Roster Import with class information to move / create classes.
- •Inactive students will need to be individually assigned to a class or a CSV Student Roster Import run with class information (and updated grade).
- •Student grade level will need to be individually updated or updated using a CSV Student Roster Import with the new grade level.
- •Inactive Teachers will need to be individually assigned to a class or CSV Teacher Import run with class information.

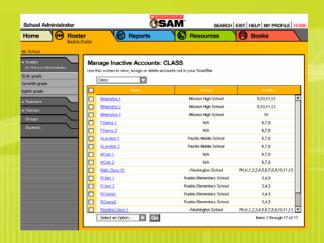

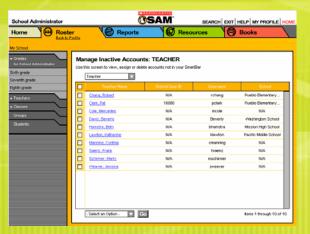

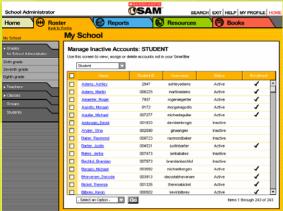

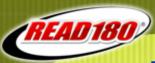

### References -

#### **Clear School Roster**

"SAM v1.10.0 Enrolling and Managing Students in SAM" PDF (p 11)

#### **Manage Inactive Accounts**

SAM Help (Enrolling, Adding and Enrolling Students)
"SAM v1.10.0 Enrolling and Managing Students in SAM" PDF (p 20)

Resource: PDFs are on the Product Support Website: www.edproductsupport.scholastic.com

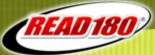

| /                                                     |                                                                                                    |                                                                                                    |                                                                                                    |
|-------------------------------------------------------|----------------------------------------------------------------------------------------------------|----------------------------------------------------------------------------------------------------|----------------------------------------------------------------------------------------------------|
| Process                                               | Advantage                                                                                                    | Disadvantage                                                                                                    | Use / Notes                                                                                                    |
| Individually Add /<br>Update /<br>Deactivate          | •Control over each change                                                                                                    | <ul> <li>Can take lots of time</li> <li>High touch</li> <li>Standards (student number, username, etc.) may not be followed</li> </ul>                                                                   | <ul> <li>Most things, but not all, can be done by a teacher</li> <li>Good for smaller implementations</li> </ul>                                                                                                    |
| Manage Student<br>Promotions<br>Wizard (MSPW)         | <ul> <li>Promotes students one grade</li> <li>Removes students from classes (deactivates students)</li> <li>Exports / Deletes "graduating class" (can be imported into another SAM server)</li> </ul>                                                 | Leaves classes in SmartBar with no students (classes must be individually deactivated)     Leaves teachers in SmartBar     Exceptions must be done individually                                         | <ul> <li>•Must be done by an Admin</li> <li>•Must be done per School<br/>(not at District level)</li> <li>•Deletes "graduating class"</li> <li>•Follow-up required</li> <li>•Produces a CSV file of<br/>promoted students</li> </ul> |
| Clear School<br>Roster (1.10)                         | •Quickly deactivates all classes,<br>teachers, and students in the<br>School                                                                                                    | <ul> <li>Makes no changes to any student, class, or teacher (does deactivate)</li> <li>Must use CSV import or manually activate students / teachers</li> <li>Previous students remain in MIA</li> </ul> | <ul> <li>•Must be done by an Admin</li> <li>•Must be done per School<br/>(not at District level)</li> <li>•Follow-up required</li> </ul>                                                                                             |
| CSV Student<br>Roster Import<br>CSV Teacher<br>Import | <ul> <li>Create lots of students / teachers quickly</li> <li>Update current profile</li> <li>Assign students / teachers to a class</li> <li>Can run multiple imports</li> <li>Establish standards (username, passwords, class names, etc.)</li> </ul> | Will not deactivate students / teachers     Will not remove students / teachers from current school / class     Unused classes must be individually deactivated                                         | <ul> <li>•Must be done by an Admin</li> <li>•Good for large implementations</li> <li>•Need to get student info from SIS</li> <li>•Student Number (SIS_ID) is the Key Field</li> </ul>                                                |

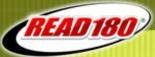

### **Updating SAM:**

#### **CSV Student Roster Import**

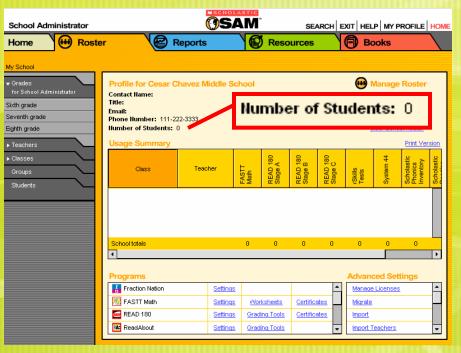

**Before** running a CSV Student Roster Import, note the number of students in the school. The school can have current students, classes, and teachers.

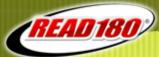

### **Updating SAM:**

## Advanced Settings Manage Licenses Migrate Import

Roster Tab (lower right)

Import Teachers

#### **CSV Student Roster Import**

- Must be done by an Administrator
- •If run by a District Admin, import file can contain multiple schools
- •Import file must contain all required fields
- •Import file may also contain the optional fields
- •Include School\_Name and Class\_Name columns to assign classes
- School\_Name must exactly match the school spelling in SAM
- •Reference the "Data Dictionary" on the Product Support Website

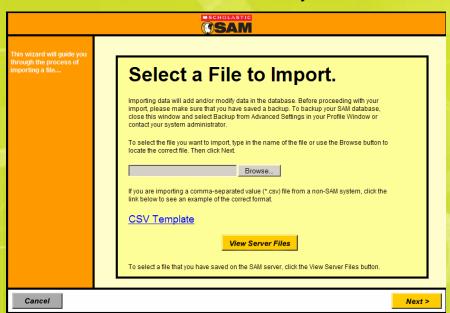

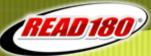

#### **Updating SAM:**

#### **CSV Student Roster Import**

Top line must contain the headers according to the "Data Dictionary"

Student import must contain the five required fields:
User\_Name, SIS\_ID (student number),
First\_Name, Last\_Name, & Grade.

Password is not required. If not included, will be "generic" SAM password.

Must meet minimum requirements.

| USER_NAME      | SIS_ID | FIRST_NAME | LAST_NAME | GRADE | PASSWORD  | SCHOOL_NAME                | CLASS_NAME |
|----------------|--------|------------|-----------|-------|-----------|----------------------------|------------|
| davidambrogio  | 1933   | David      | Ambrogio  | 8     | password1 | Cesar Chavez Middle School | FSaenz 1   |
| ginaangier     | 2590   | Gina       | Angier    | 7     | password1 | Cesar Chavez Middle School | FSaenz 2   |
| raymondbaker   | 8723   | Raymond    | Baker     | 7     | password1 | Cesar Chavez Middle School | MCole 2    |
| jerikabates    | 7473   | Jerika     | Bates     | 7     | password1 | Cesar Chavez Middle School | MCole 2    |
| brandanbechtol | 7973   | Brandan    | Bechtol   | 8     | password1 | Cesar Chavez Middle School | MCole 2    |
| kelseybrown    | 5078   | Kelsey     | Brown     | 8     | password1 | Cesar Chavez Middle School | MCole 1    |

Can also contain School and Class information to assign students to a class.

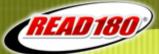

### **Updating SAM:**

#### **CSV Student Roster Import**

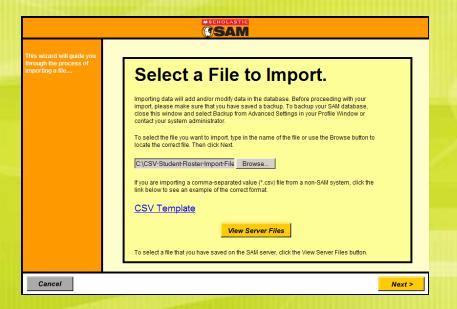

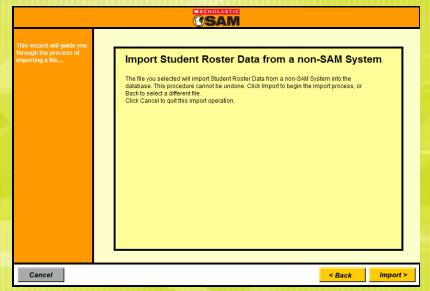

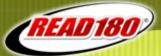

### **Updating SAM:**

#### **CSV Student Roster Import**

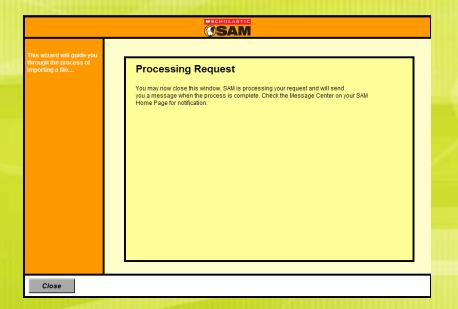

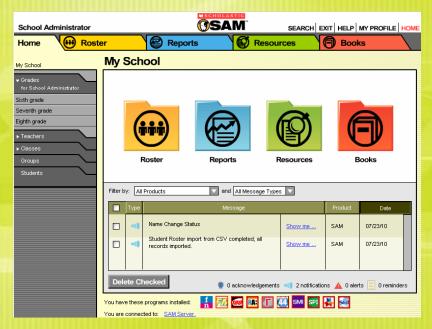

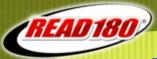

### **Updating SAM:**

#### **CSV Student Roster Import**

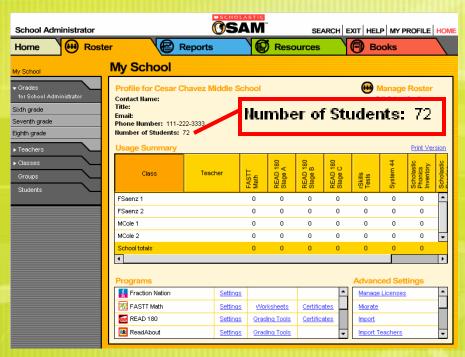

After running a CSV Student Roster Import, note the number of students in the school. The class totals under Usage Summary are still zero because no students are enrolled yet.

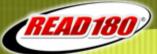

### **Updating SAM:**

#### **CSV Student Roster Import**

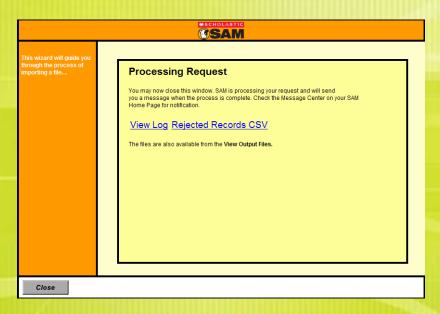

If there is an issue with any record, this screen will come up.

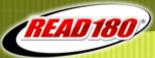

### **Updating SAM:**

#### **CSV Student Roster Import**

```
07/23/10 16:07 INFO [CSV Roster Import] Starting Roster Import...
07/23/10 16:07 ERROR [CSV Roster Import] Duplicate SIS ID:7718 for row 28
07/23/10 16:07 ERROR [CSV Roster Import] Duplicate SIS ID:7718 for row 29
07/23/10 16:07 ERROR [CSV Roster Import] Duplicate SIS ID:7718 for row 30
07/23/10 16:07 ERROR [CSV Roster Import] Invalid Grade for Student ID 6626
07/23/10 16:07 ERROR [CSV Roster Import] Invalid Grade for Student ID 2049
07/23/10 16:07 ERROR [CSV Roster Import] Invalid Grade for Student ID 7578
07/23/10 16:07 ERROR [CSV Roster Import] Invalid Grade for Student ID 609
07/23/10 16:07 ERROR [CSV Roster Import] Invalid Grade for Student ID 7188
07/23/10 16:07 ERROR [CSV Roster Import] Invalid School for Student ID 1933
07/23/10 16:07 ERROR [CSV Roster Import] Invalid School for Student ID 2590
07/23/10 16:07 ERROR [CSV Roster Import] Invalid School for Student ID 8723
07/23/10 16:07 ERROR [CSV Roster Import] Invalid School for Student ID 7468
07/23/10 16:07 ERROR [CSV Roster Import] Invalid School for Student ID 4153
07/23/10 16:07 ERROR [CSV Roster Import] Invalid School for Student ID 7473
07/23/10 16:07 ERROR [CSV Roster Import] Invalid School for Student ID 7973
07/23/10 16:07 ERROR [CSV Roster Import] Invalid School for Student ID 2342138290
07/23/10 16:07 ERROR [CSV Roster Import] Invalid School for Student ID 5078
07/23/10 16:07 ERROR [CSV Roster Import] Invalid School for Student ID 3586
07/23/10 16:07 ERROR [CSV Roster Import] Invalid School for Student ID 8391
07/23/10 16:07 ERROR [CSV Roster Import] Invalid School for Student ID 1615
07/23/10 16:07 ERROR [CSV Roster Import] Invalid School for Student ID 6752
07/23/10 16:07 ERROR [CSV Roster Import] Invalid School for Student ID 3935
07/23/10 16:07 ERROR [CSV Roster Import] Invalid School for Student ID 7633
07/23/10 16:07 ERROR [CSV Roster Import] Invalid School for Student ID 5474
07/23/10 16:07 ERROR [CSV Roster Import] Invalid School for Student ID 5748
07/23/10 16:07 ERROR [CSV Roster Import] Invalid School for Student ID 3856
```

"View Log" explains the problem with each record.

USER NAME, SIS ID, FIRST NAME, LAST NAME, GRADE, SCHOOL NAME, CLASS NAME smoss,7566456465,santana,moss,10,Mission High School,BHamstra 3 ahaynesworth, 35463456, albert, haynesworth, 10, Mission High School, BHamstra 3 davidambrogio,1933,David,Ambrogio,7,Cesar Chavez School,FSaenz 1 ginaangier,2590,Gina,Angier,6,Cesar Chavez School, FSaenz 2 raymondbaker, 8723, Raymond, Baker, 6, Cesar Chavez School, MCole 2 christinabalderrama, 7468, Christina, Balderrama, 8, Cesar Chavez School, MCole 2 nicolebardales,4153,Nicole,Bardales,8,Cesar Chavez School,MCole 1 jerikabates,7473,Jerika,Bates,6,Cesar Chavez School,MCole 2 brandanbechtol,7973,Brandan,Bechtol,7,Cesar Chavez School,MCole 2 christinebracco,2342138290,Christine,Bracco,7,Cesar Chavez School,FSaenz 1 kelseybrown, 5078, Kelsey, Brown, 7, Cesar Chavez School, MCole 1 mitchellbuman, 3586, Mitchell, Buman, 7, Cesar Chavez School, FSaenz 2 soledad burt, 8391, Soledad, Burt, 8, Cesar Chavez School, MCole 2 aixacamacho, 1615, Aixa, Camacho, 7, Cesar Chavez School, FSaenz 1 emmanuelcherry, 6752, Emmanuel, Cherry, 7, Cesar Chavez School, MCole 2 amberciccarone,3935,Amber,Ciccarone,6,Cesar Chavez School,MCole 1 arcadioconrad, 7633, Arcadio, Conrad, 6, Cesar Chavez School, MCole 2 gerrellcusimano,5474,Gerrell,Cusimano,7,Cesar Chavez School,MCole 1 johndamron, 5748, John, Damron, 6, Cesar Chavez School, MCole 1 daniel deleo, 3856, Daniel, Deleo, 7, Cesar Chavez School, FSaenz 2 amirenriquez, 6626, Amir, Enriquez, 0, Cesar Chavez Middle School, MCole 1 chelseaepperly, 2049, Chelsea, Epperly, 0, Cesar Chavez Middle School, FSaenz 1 kristenestrada, 7578, Kristen, Estrada, 13, Cesar Chavez Middle School, MCole 2 candacefigueroa,609, Candace, Figueroa, 13, Cesar Chavez Middle School, FSaenz 1 davidfink,7188,David,Fink,13,Cesar Chavez Middle School,MCole 2 marygause,7718,Mary,Gause,6,Cesar Chavez Middle School, MCole 2 candacegee, 7718, Candace, Gee, 6, Cesar Chavez Middle School, FSaenz 1 courtneygjertsen,7718,Courtney,Gjertsen,6,Cesar Chavez Middle School,MCole 2

"Rejected Records CSV" is a list each record that was not imported.

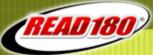

### **Updating SAM:**

#### **CSV Student Roster Import**

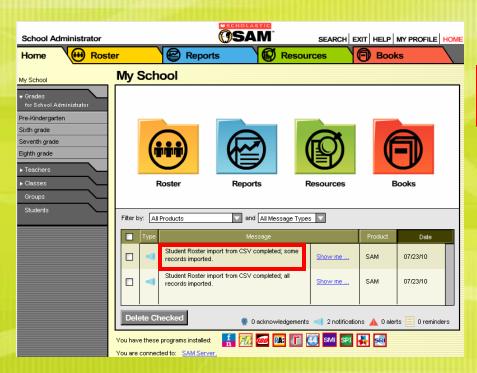

Student Roster import from CSV completed; some records imported.

"SOME records imported": Records without issues were imported, those with issues were rejected

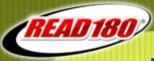

### **Updating SAM:**

#### Advanced Settings

| <u>Import</u>            | • |
|--------------------------|---|
| Import Teachers          |   |
| <u>Export</u>            |   |
| Manage Inactive Accounts | ¥ |

Roster Tab (lower right)

#### **CSV Student Roster Import – Next Steps**

- Enroll students in appropriate programs
- •If School / Class was not included in the import, then assign students to a class through Inactive Accounts (MIA)

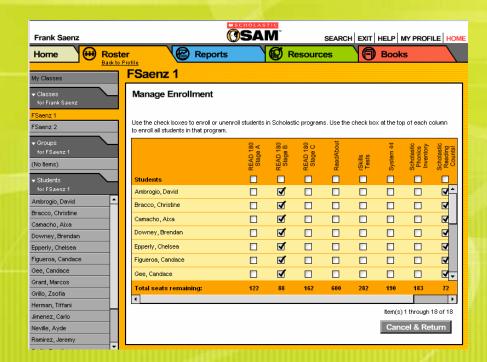

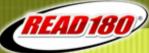

### **Updating SAM:**

# Advanced Settings Manage Licenses Migrate Import Import Teachers

Roster Tab (lower right)

#### **CSV Teacher Import**

- Must be done by an Administrator
- •If run by a District Admin, import file can contain multiple schools
- •Import file must contain all required fields
- •Import file may also contain the optional fields
- •Include School\_Name and Class\_Name columns to assign classes
- School\_Name must exactly match the school spelling in SAM
- •Reference the "Data Dictionary" on the Product Support Website

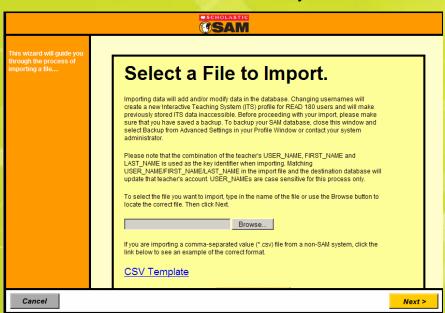

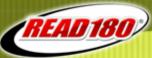

#### **Updating SAM:**

#### **CSV Teacher Import**

Top line must contain the headers according to the "Data Dictionary"

Teacher import must contain the four required fields: First\_Name, Last\_Name, Email, User\_Name.

Password is not required. If not included, will be "generic" SAM password.

/ Must meet minimum requirements.

| FIRST_NAME | LAST_NAME | EMAIL           | USER_NAME | PASSWORD  | SCHOOL_NAME                   | CLASS_NAME |
|------------|-----------|-----------------|-----------|-----------|-------------------------------|------------|
| Frank      | Saenz     | fsaenz@ccms.edu | fsaenz    | password1 | Cesar Chavez Middle<br>School | FSaenz 1   |
| Mary       | Cole      | mcole@ccms.edu  | mcole     | password1 | Cesar Chavez Middle<br>School | MCole 1    |

Can also contain School and Class information to assign teachers to a class.

The teacher's SAM username and password will be used for their ITS / DTZ login.

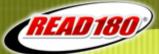

### **Updating SAM:**

#### **CSV Teacher Import**

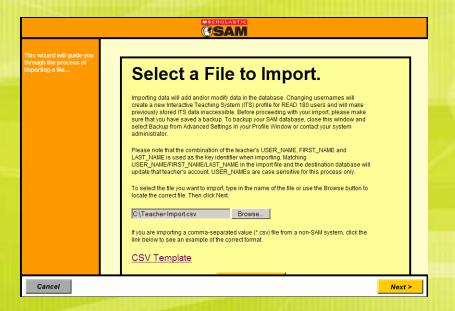

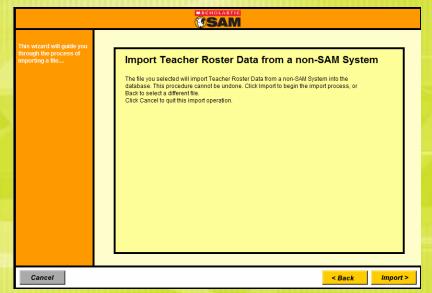

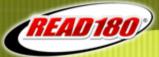

### **Updating SAM:**

#### **CSV Teacher Import**

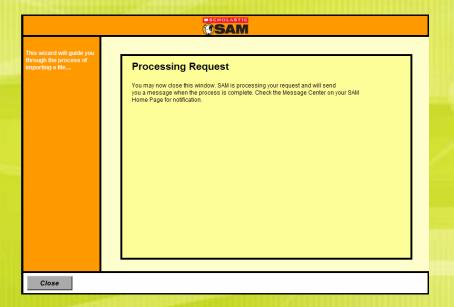

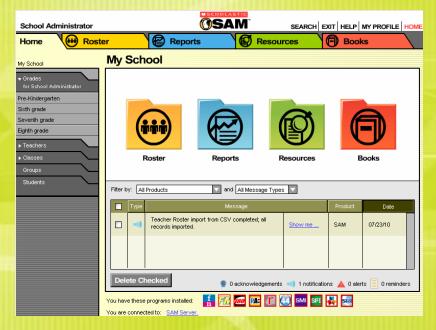

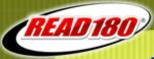

### **Updating SAM:**

#### Advanced Settings

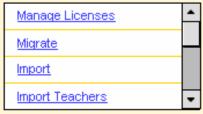

Roster Tab (lower right)

#### **CSV Student Roster and Teacher Import**

- Must be done by an Administrator
- •If run by a District Admin, import file can contain multiple schools
- •Import file must contain all required fields
  - Students: SIS\_ID, User\_Name, First\_Name, Last\_Name, Grade
  - •Teachers: First\_Name, Last\_Name, Email, User\_Name
- •SIS\_ID (Student Number) is the key field for students
- •Be very careful when student numbers have leading zeros
- •First\_Name / Last\_Name / User\_Name combination is the key for the teachers
- •User\_Name must be unique for everyone. If importing a User\_Name (with a different SIS\_ID), a number will be appended to the new record during the import.
- •Password is not a required field, but if not included the user will be imported with the default system password.
- Password must meet the minimum requirements as set in the SAM Server Utility.

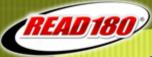

### **Updating SAM:**

#### Advanced Settings

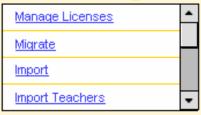

Roster Tab (lower right)

#### **CSV Student Roster and Teacher Import**

- •Import file can only contain student or teacher one time
- •Import file may also contain the optional fields (demographics, AYP)
- •Include School\_Name and Class\_Name columns to assign a class
  - School\_Name must exactly match the school spelling in SAM
  - •Import will create class if not already in SAM
- •Subsequent imports will update the student profile based on SIS\_ID (including username, password, grade, AYP, add to another class, etc.)
- Subsequent imports can be run to place students / teachers in additional classes
- •Imports will not remove students / teachers from their current class
- Suggested to import students first then teachers
- •If including Lexile\_Score and Lexile\_Date, must date must be newer than any current Lexile (SRI) score for the student.
- •Teacher User\_Name and Password will be used for their ITS / DTZ login
- •Reference the "Data Dictionary" on the Product Support Website

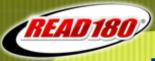

### **Updating SAM:**

### References -

#### **CSV Student Roster Import**

"SAM Data Dictionary for Enterprise Edition" v1.9
"SAM v1.10.0 Data Management Manual" PDF (p 25)

SAM Help (Data Movement, Roster Import)

SAM Import Wizard: CSV Template

#### **CSV Teacher Import**

"SAM Data Dictionary for Enterprise Edition" v1.9

"SAM v1.10.0 Data Management Manual" PDF (p 30)

SAM Help (Data Movement, Roster Import, Teacher Roster File Format)

SAM Teacher Import Wizard: CSV Template

#### **SAM Server Utility**

"Tech Director's Guide" PDF (to set the password requirements)

Resource: Data Dictionary and PDFs are on the Product Support Website: www.edproductsupport.scholastic.com

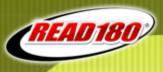

### Let's take a poll...

## Choose from the following options to complete the sentence starter:

An option I have for managing students in SAM is...

- a) Individually updating classes / teachers / students
- b) Utilizing the Promotions Wizard
- c) Clearing school rosters
- d) Doing a CSV import
- e) Any or any combination of the above

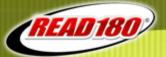

### How can we start planning for success?

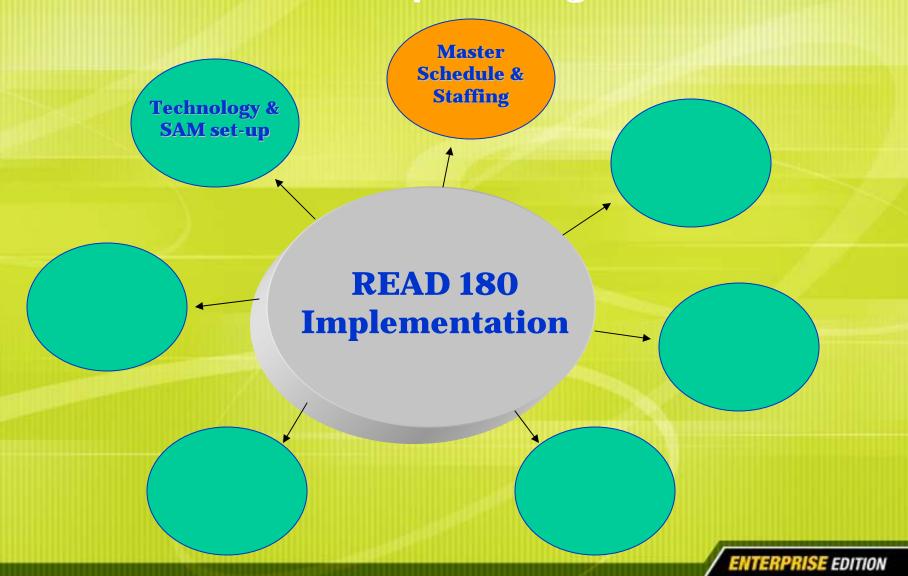

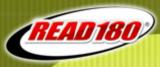

## The READ 180 instructional model recommends a 90 minute class period with 15-21 students. So how can you schedule this time?

### The scheduling solution:

- A commitment to ensuring all students learn to read
- > An emphasis on students' needs as core
- Creativity in scheduling classes

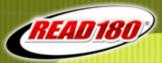

### Scheduling For Success

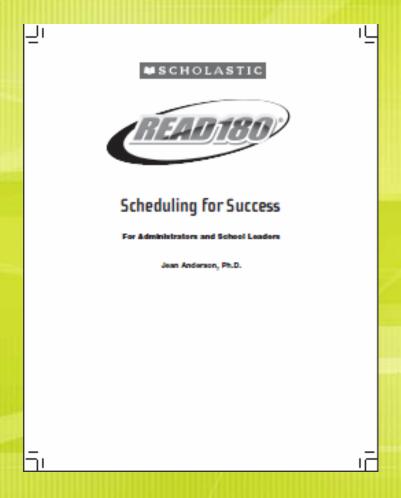

- Two options for Elementary
- Eight options for Secondary
- Includes information on:
  - Selecting teachers
  - Earning High School credits
  - Advantages
  - Disadvantages

Resource: Scheduling for Success Booklet (pdf)

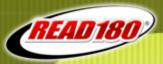

### **Options include the following:**

### **Elementary**

- 1) School-Wide 90-Minute Block
- Pull-Out READ 180 Lab

### Secondary

- - Two Plus One: Two consecutive periods for reading plus an extra LA block (often one block in place of an elective)
  - Two Plus One/ESL: Two consecutive periods for reading plus an extra ESL English course
- One Plus One: Two consecutive periods combining rding and LA, leaving 20 min. for LA instruction outside of 90 min. model
- 90/90 Block: 3 consecutive periods of rding and LA with a switch midway for 90 min. of READ 180.
- Zero Hour: Begin READ 180 during first 35 min (homeroom) as an addition to period one.
- Extended Day: adding 35 min. after conventional schedule
- 4 x 4 Block: Yearlong course completed in one semester with READ 180 enrollment over both semesters
- A/B Block: Alternating days over 2 semesters with READ 180 daily in two 90 min. blocks (Block scheduling: Block A and then the following day in Block B)

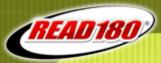

### Selecting the right READ 180 Teacher

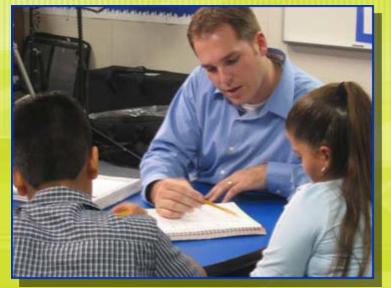

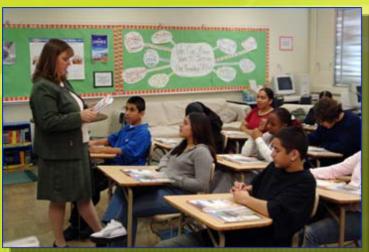

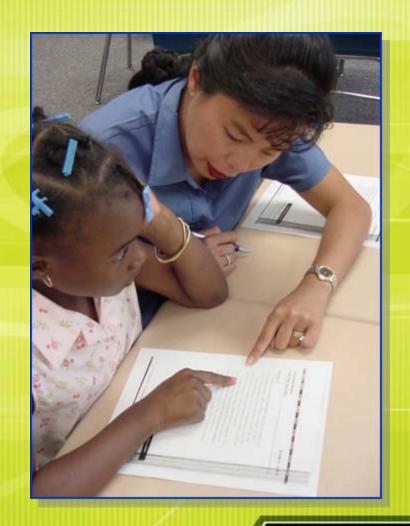

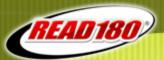

### Qualities of the right READ 180 teacher:

| Has the desire to work with older, struggling students                                   |
|------------------------------------------------------------------------------------------|
| Believes that these students can and will become successful readers                      |
| Has high expectations for all students                                                   |
| Makes a commitment to implement the READ 180 Instructional Model                         |
| Has strong classroom management skills                                                   |
| Understands that the older student is motivated by respect, choice, and                  |
| safety                                                                                   |
| Has a desire to learn about teaching the reading and writing process                     |
| Has a commitment to continued professional development                                   |
| Possesses a positive attitude                                                            |
| Is flexible with instruction - using whole group, small group, and one-                  |
| on-one as necessary                                                                      |
| Is committed to providing a print-rich environment within the classroom                  |
| Is committed to teaching with the "to, with, and by" model of literacy                   |
| instruction                                                                              |
| Is dedicated to individualized instruction                                               |
| Is comfortable with multiple learning groups occurring at the same time in the classroom |
| Is dedicated to utilizing technology to support the reading and writing                  |
| process                                                                                  |

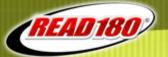

### How can we start planning for success?

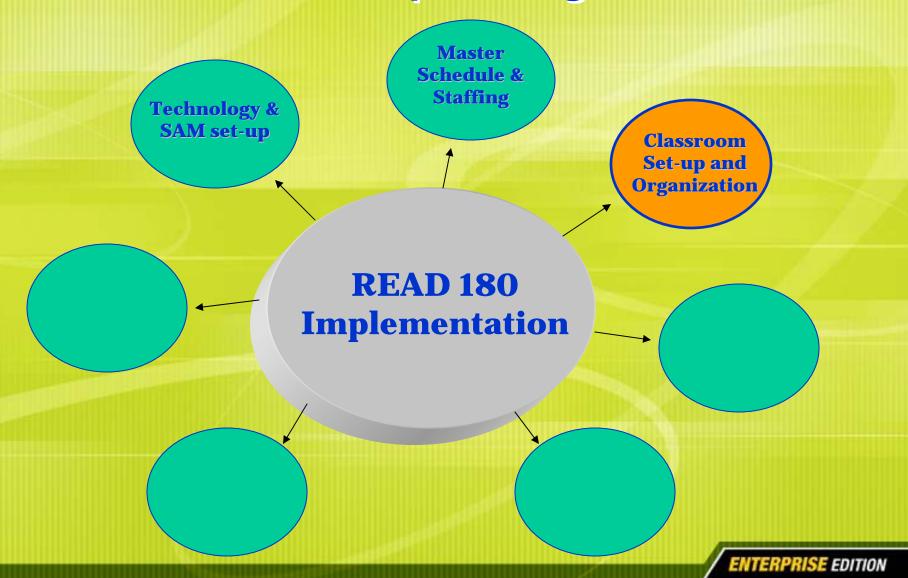

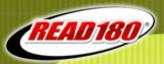

### **Developing a Functional Classroom**

#### Things to consider:

- Set up four distinct areas conducive to the rotational model
- Organize space and materials for optimum student achievement
- Have functional equipment, adequate supplies, and established routines for each rotation
- Provide space for motivational displays of student achievement
- Have copies available for student and teacher use

Resource: Classroom Set-up and Organization (doc)

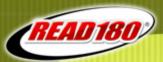

### **Whole Group**

#### Tips for Whole group:

- Utilize tables or desks in an arrangement conducive to daily use of structured engagement routines (pairs, groups)
- Label rotations and provide for an "one-way" flow of traffic having students move from independent reading to small group
- Post groups; allowing for flexible grouping opportunities
- Organize equipment and materials for ease of use

Resource: *Ideas for...in photos* (doc)

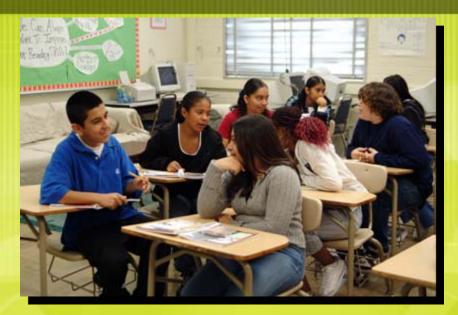

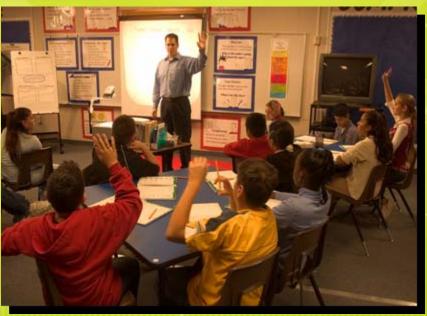

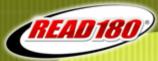

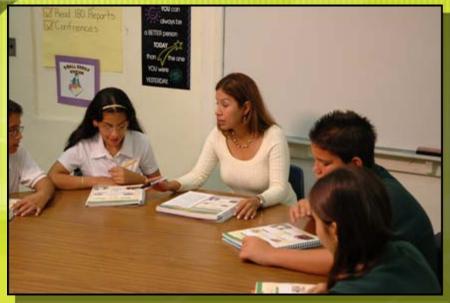

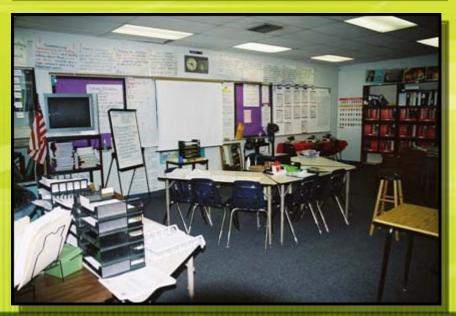

### **Small Group**

#### Tips for small group:

- Provide seating conducive to focused, explicit, differentiated instruction using the rBook and other READ 180 resources
- Teacher needs to have clear view of all areas of classroom
- Have supplies for student use readily available
- Provide means for visual instruction (ie. Chart paper, wipe-off board, etc.)
- Use rBook and other READ 180 resources for differentiated instruction

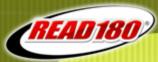

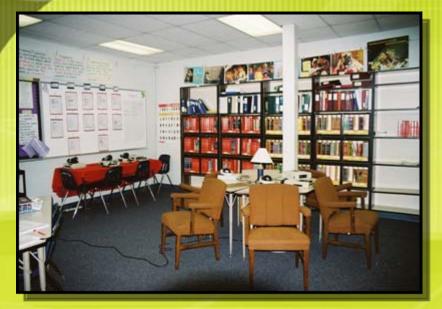

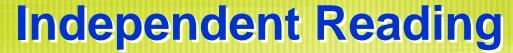

#### Tips for independent reading:

- Create an inviting reading atmosphere
- Organize measures of accountability for independent access and completion
- Organize supplemental books by Lexile
- Post the Read 180 books poster for student interaction
- Have equipment for audiobooks accessible
- Be flexible with seating arrangement to minimize distractions

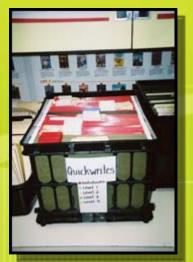

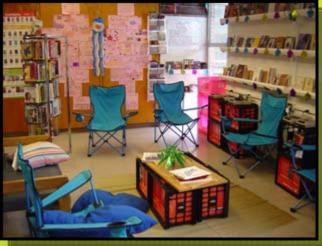

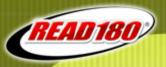

### **Instructional Software**

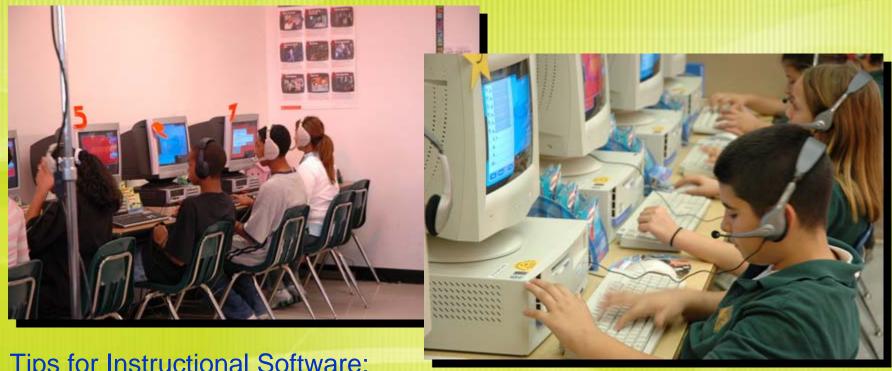

**Tips for Instructional Software:** 

- Ensure monitor screens are within teachers view
- Establish routines to monitor ancillary equipment
- Number or label computers and assign students
- Post procedures and topic software poster within station

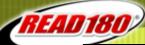

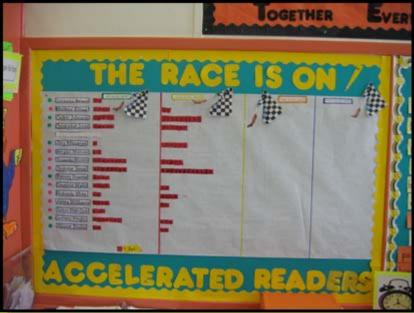

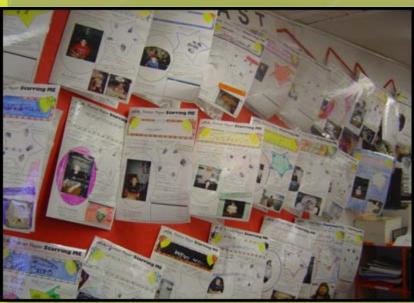

# Create Motivational Displays

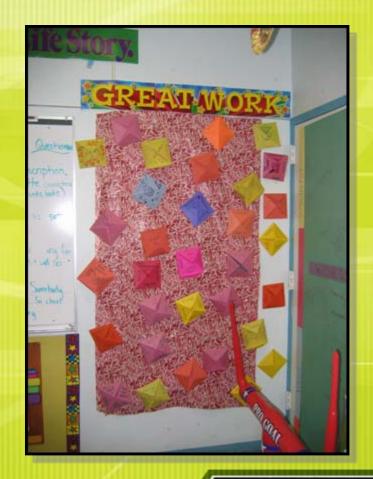

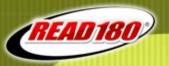

# **Organize Materials**

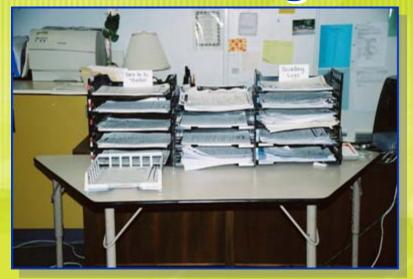

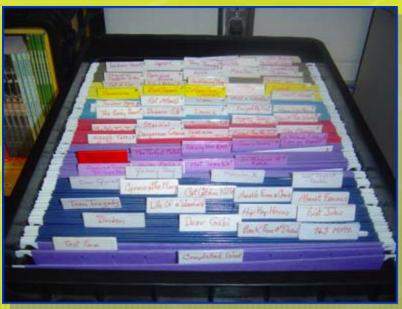

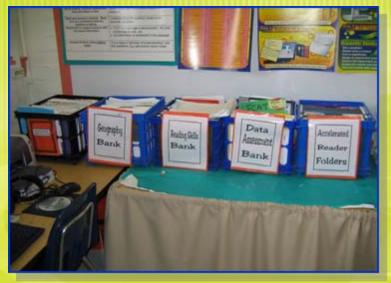

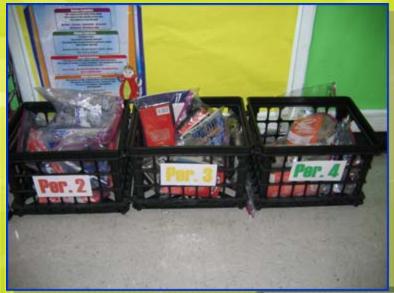

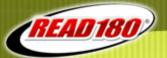

## How can we start planning for success?

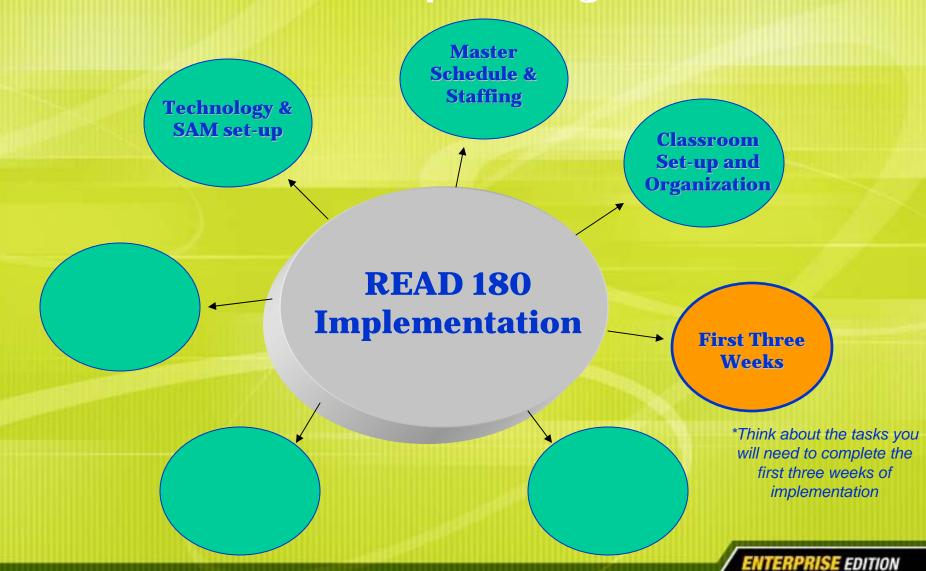

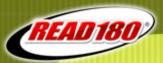

Refer to the Teacher Implementation Guide from Day 1 & 2 In-Person Trainings

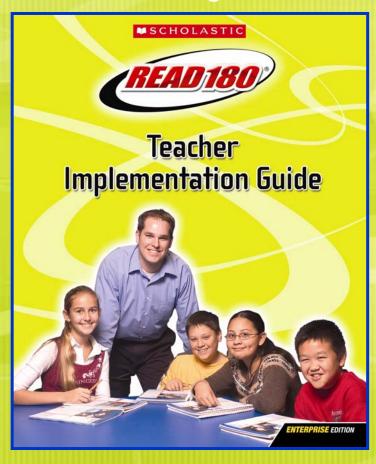

Review the Implementation DVD For On-Going Support

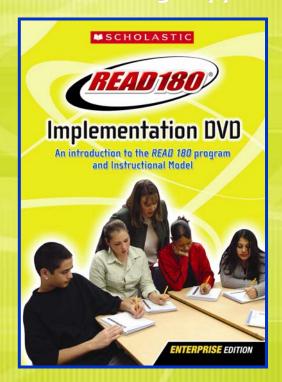

\*Overview section for students and parents

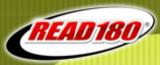

Planning and Implementing the First Three Weeks

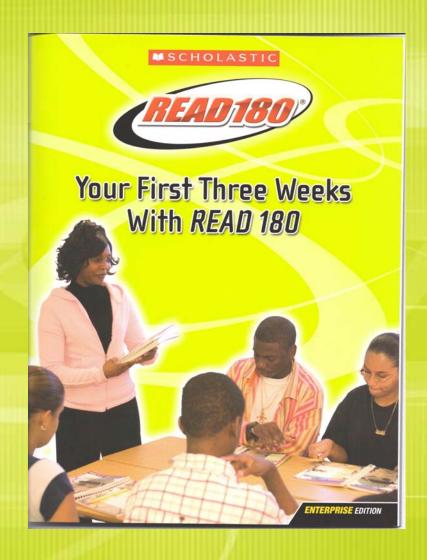

Resource: First Three Weeks booklet

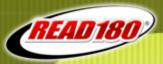

## Planning for Instruction

- > Follow First Three Weeks lesson plans
- Administer the SRI test
- Plan for flexible grouping
  - Initially group by Lexile levels
  - Regroup by skill need at Checkpoints
- Follow pacing and planning guide at start of Workshop One
- > Plan for differentiated instruction using checkpoints
- Plan for special populations

Resources: Classroom Set-up and Organization (Planning) (doc)
Tips for using READ 180 with ELL and Students With Disabilities (doc)

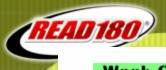

#### Wook One Planner

|           |                                                     |                                                                                                    |                                                                                          |                                                                                 | red                                                                                                    |
|-----------|-----------------------------------------------------|----------------------------------------------------------------------------------------------------|------------------------------------------------------------------------------------------|---------------------------------------------------------------------------------|----------------------------------------------------------------------------------------------------|
|           | BUILDING COMMUNITY                                  | MANAGING THE<br>INSTRUCTIONAL MODEL                                                                 | INTRODUCING THE SOFTWARE                                                                 | SELECTING BOOKS                                                                 | PRACTICING ROUTINES                                                                                    |
| Day One   | • New Names<br>(20 minutes)<br>p. 10                | • Introducing the<br>Program<br>With the READ 180<br>Implementation DVD<br>(20–30 minutes)<br>p. 11 | Demonstrating the<br>Software Using the<br>READ 180 Demo CD<br>(20–30 minutes) p. 12     |                                                                                 | Performing a Read<br>Aloud With a<br>Nonfiction title<br>from the Library<br>(10–20 minutes)     p. 13 |
| Day Two   | "I'm Looking For<br>Someone Who" (20 minutes) p. 14 | Reviewing the<br>Instructional Model<br>With the Instructional<br>Model Poster<br>(10 minutes)      | Demonstrating the Reading Zone Using the READ 180 Demo CD (20–30 minutes) p. 15          | Introducing the Library<br>With a <b>Book Pass</b><br>(20–30 minutes)     p. 16 |                                                                                                    |
| Day Three | • Can It Be True?<br>(10 minutes)<br>p. 17          | Previewing Whole-<br>Group Instruction<br>and the <i>rBook</i><br>(20–30 minutes) p. 18             | Demonstrating the<br>Word Zone Using the<br>READ 180 Demo CD<br>(20–30 minutes)<br>p. 19 |                                                                                 | Performing a Read<br>Aloud With a Fiction<br>title from the Library<br>(10–20 minutes)                 |
| Day Four  | Buddy Bingo<br>(30 minutes) p. 20                   | Introducing the<br>Rotation Tracking<br>Chart (blank)<br>(5 minutes)                                | Demonstrating the Spelling Zone Using the READ 180 Demo CD (20–30 minutes) p. 21         | Introducing the Library<br>With a Book Search<br>(30 minutes)     p. 22         |                                                                                                    |
| Day Five  | The Week in Review (10 minutes) p. 23               | • Wrapping-Up the READ 180 Day (20–30 minutes) p. 25                                                | Demonstrating the Success Zone Using the READ 180 Demo CD (20–30 minutes) p. 24          |                                                                                 | Performing a Read<br>Aloud With an<br>Audiobook from<br>the Library<br>(10–20 minutes)                 |

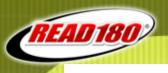

|           | Building Community                        | Managing the                                                                                  | INTRODUCING THE SOFTWARE                                                      | SELECTING BOOKS                                                 | PRACTICING ROUTINES                                                                 |  |  |  |
|-----------|-------------------------------------------|-----------------------------------------------------------------------------------------------|-------------------------------------------------------------------------------|-----------------------------------------------------------------|-------------------------------------------------------------------------------------|--|--|--|
| Day Six   | • "Doodle Dos"<br>(10 minutes)<br>p. 30   | • Establishing Rotation<br>Routines and<br>Procedures<br>(20–30 minutes)<br>p. 32             |                                                                               | Surveying Reading<br>Interests<br>(20–30 minutes) p. 33         | Using Oral Cloze     With a Read Aloud     (20 minutes)     p. 31                   |  |  |  |
| Day Seven |                                           | Modeled and<br>Independent<br>Reading: Routines<br>and Procedures<br>(20–30 minutes)<br>p. 35 | Administering<br>the Scholastic<br>Reading Inventory<br>(30 minutes)<br>p. 36 | Reviewing the<br>Reading Log<br>(10 minutes)                    | Using<br>Think (Write)-Pair-<br>Share<br>With a Read Aloud<br>(20 minutes)<br>p. 34 |  |  |  |
| Day Eight | • Taking a Stand<br>(10 minutes)<br>p. 37 | Instructional     Software: Routines     and Procedures     (20–30 minutes)     p. 40         |                                                                               | Choosing Books<br>and Assigning Groups<br>(20–30 minutes) p. 39 | Using Idea Wave<br>With a<br>Read Aloud<br>(20 minutes)<br>p. 38                    |  |  |  |
| Day Nine  |                                           | Introducing Small-<br>Group Instruction<br>With the <i>rBook</i><br>(70 minutes) p. 42        |                                                                               |                                                                 | • Using Numbered<br>Heads With a<br>Read Aloud<br>(20 minutes)<br>p. 41             |  |  |  |
| Day Ten   |                                           |                                                                                               | Practicing Full Rotations<br>(90 minutes)<br>p. 43                            | 3                                                               |                                                                                     |  |  |  |

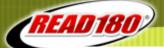

#### Week Three Planner: Teaching With the rBook, Workshop 1

|        | WHOLE-GROUP INSTRUCTION 20 MINUTES                                                                                                    | SMALL-GROUP INSTRUCTION 20 MINUTES | Instructional Software 20 minutes                                                             | Modeled and Independent<br>Reading<br>20 minutes                                          | WHOLE-GROUP WRAP-UP                                                                            |
|--------|----------------------------------------------------------------------------------------------------|------------------------------------|-----------------------------------------------------------------------------------------------|-------------------------------------------------------------------------------------------|------------------------------------------------------------------------------------------------|
| Day 11 | • View the Anchor Video.                                                                                                    | Review the Anchor<br>Video.        | Stress the importance of reading the Reading Zone passage every day.                          | Listen to students<br>read from their<br>current Paperbacks.                              | Focus on classroom<br>management and<br>how to improve<br>transitions between<br>rotations.    |
| Day 12 | Do a Shared     Reading Workshop     Introduction.                                                                                                    | Complete a<br>Vocabulary Builder.  | Encourage students<br>to share their Topic<br>Software with you.                              | Have students<br>complete a<br>Quick Write.                                               | Have students finish<br>the sentence<br>"I am most excited<br>about"                           |
| Day 13 | Do a Shared Reading:     Stage A: I Survived     the Yellowstone Fire     Stage B: School     Before Soccer     Stage C: Juanes—     Song of Survival | Focus on Main Idea and Details.    | Have students<br>complete a<br>QuickWrite.                                                    | Focus on developing<br>students' reading<br>strategies with the<br>Audiobook coach.       | Encourage students<br>to finish the<br>sentence "I am still<br>confused about"                 |
| Day 14 | Do a Shared Reading:<br>Stage A: Smoke<br>Jumpers<br>Stage B: Fitting In<br>Stage C: Beyond<br>Brave                                                  | Focus on Main Idea<br>and Details, | Discuss students'<br>answers to<br>QuickWrites.                                               | Engage students<br>with discussion<br>questions from<br>Audiobooks<br>Teaching Resources. | Discuss how<br>students can apply<br>what they learn in<br>READ 180 to other<br>subjects.      |
| Day 15 | Do a Shared     Reading:     Stage A: Getting the     Job Done     Stage B: Starting Over     Stage C: Fearless                                       | Focus on Main Idea<br>and Details. | Engage students<br>with discussion<br>questions from Topic<br>Software Teaching<br>Resources. | Review students'     Reading Logs with them.                                              | Have students<br>complete<br>QuickWrites on their<br>independent reading<br>or Topic Software. |

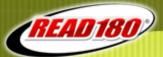

## **Planning and Pacing**

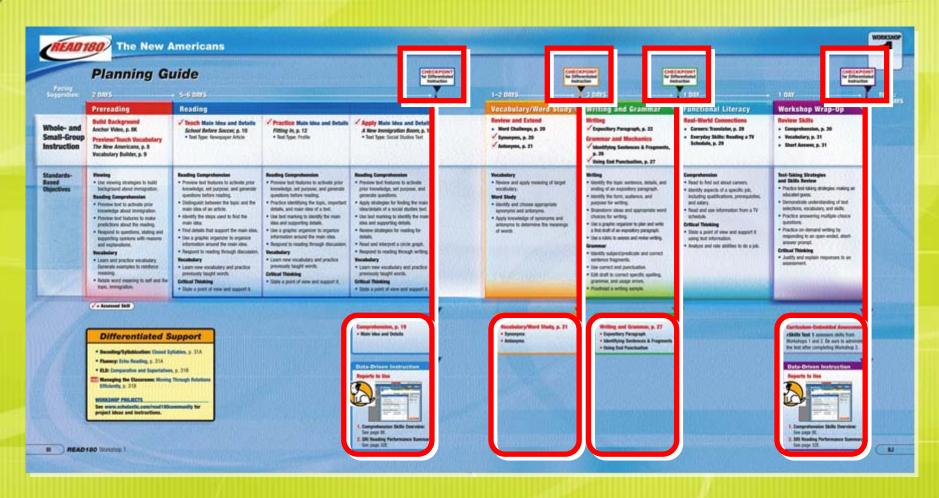

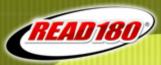

# **Administering the SRI Test**

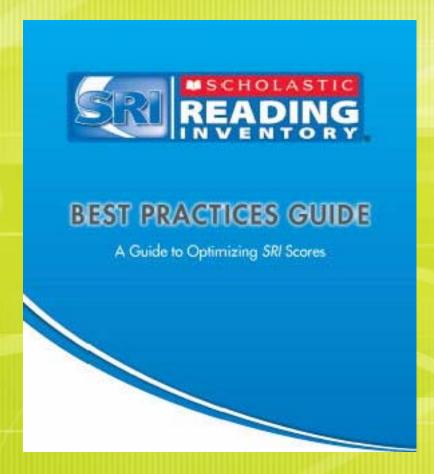

Resource: SRI Best Practices booklet

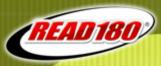

# **SRI Test-Taking Tips**

- For first time SRI test takers, be sure to target student levels to increase accuracy of scoring and placement in the READ 180 software
- Prepare students for the SRI testing experience
- Administer the test in an positive testing environment
- Upon test completion, pull data from SRI Reports within SAM and provide student feedback and goal setting through conferencing

Resource: SRI Test-Taking Tips (doc)

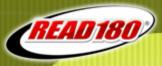

#### Let's share...

# Complete the following sentence starter by typing in your response:

One task I will complete during the first three weeks of program implementation is...

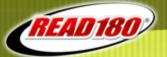

## How can we start planning for success?

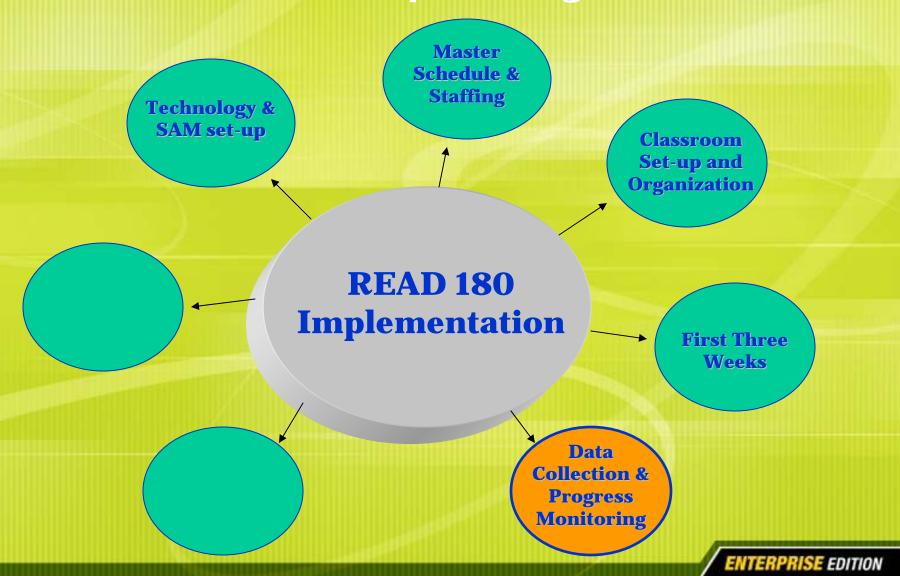

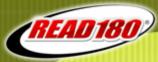

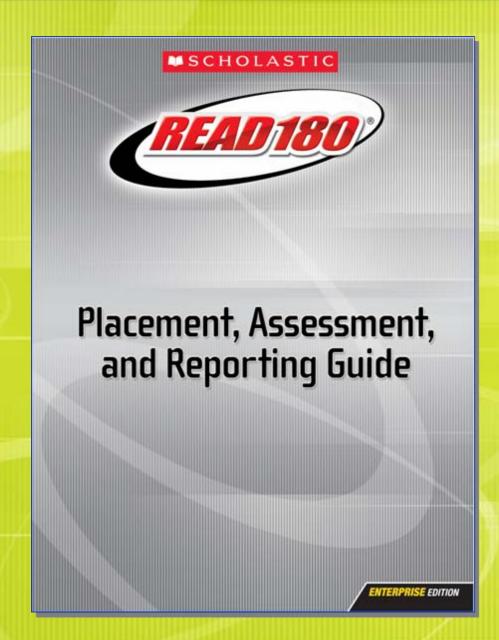

🚺 Scholastic Achievement Manager **(7)SAM** SEARCH EXIT HELP MY PROFILE HOME District Administrator (+++) Resources Books Roster Reports Home My District My District Reports for Your District Name Goes Here for District Administrator Show: Multi-Classroom Reports View Saved Reports Clifford High School Date Last Run Grades Name Time Period Teachers ▼ READ 180 Demographic Participation Report Progress Mon... Classes Progress Mon... Results Summary Report Groups Target Software Usage Report Progress Mon... Students ▼ Scholastic Reading Counts! Book Frequency and Rating Report Instructional ... Books Read Summary Report Progress Mon... Additional Settings Participation Summary Report Management None Points Summary Report Progress Mon... Report Description Scholastic Reading Inventory Please select a report. Demographic Growth Report Progress Mon... Demographic Proficiency Report Progress Mon... District/School Proficiency Report Progress Mon...

Progress Mon...

Progress Mon...

Growth Summary Report

Proficiency Growth Report

Run Report

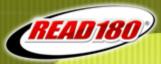

# Initial Data Collection Key SAM Reports

- SRI Reports
- READ 180 Reports
- Scholastic Reading Counts! Reports

Resources: A Beginners Guide to Reports (doc)

READ 180 Reports for Teacher Data Notebooks (doc)

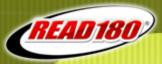

# Initial Data Collection Key SAM Reports

- SRI Reports
  - Intervention Grouping Report (class)
  - Student Yearly Progress Report (student)

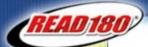

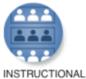

PLANNING

#### **Intervention Grouping Report**

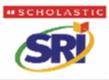

The Lincoln School Teacher: Ms. Greene Grade: 5

| PERFORMANCE STANDARD    | STUDENT                       | GRADE | LEXILE | DATE     |
|-------------------------|-------------------------------|-------|--------|----------|
| Advanced & Proficient   | Tiffany Robinson              | 5     | 1110   | 01/30/03 |
| ON OR ABOVE GRADE LEVEL | Chequan Lewis                 | 5     | 1080   | 02/22/03 |
|                         | Jacquelyn Gainer              | 5     | 1030   | 02/14/03 |
|                         | Charles Freeman               | 5     | 930    | 02/03/03 |
|                         | Renee Saunders                | 5     | 890    | 02/14/03 |
|                         | Henry Cho                     | 5     | 820    | 02/03/03 |
|                         | Hs n-Yi Huang                 | 5     | 780    | 02/14/03 |
|                         | Aliy <mark>ah Mamdani</mark>  | 5     | 760    | 02/14/03 |
|                         | Juli <mark>e</mark> Kim       | 5     | 740    | 02/07/03 |
|                         | Rot ert Molina                | 5     | 720    | 02/24/03 |
| Basic                   | Ret ekah Morgan               | 5     | 690    | 03/03/03 |
| BELOW GRADE LEVEL       | Nicholas Gilmore              | 5     | 680    | 02/14/03 |
|                         | Ma <mark>ya Cooper</mark>     | 5     | 650    | 02/19/03 |
|                         | Te <mark>r</mark> i Camarillo | 5     | 620    | 02/07/03 |
|                         | Daniel Levin                  | 5     | 570    | 03/06/03 |
|                         | essica Ferguson               | 5     | 520    | 01/30/03 |
| Below Basic             | Margaret Richardson           | 5     | 410    | 02/07/03 |
| FAR BELOW GRADE LEVEL   | Michael Nelson                | 5     | 320    | 03/05/03 |
|                         | Mark Stedman                  | 5     | 250    | 01/30/03 |
| Beginning Reader        | Timothy Morris                | 5     | BR     | 02/18/03 |
|                         |                               |       |        |          |

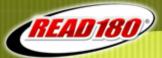

## SRI Student Yearly Progress Report

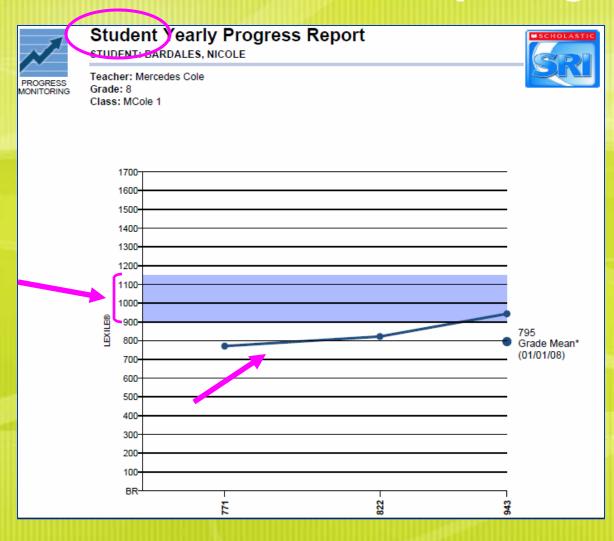

- Individual student report
- Lists SRI scores in the form of a line graph to show growth over time
- Shows on-grade level proficiency band for use in goal setting

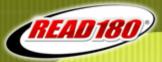

# Initial Data Collection Key SAM Reports

- READ 180
  - READ 180 Reading Progress report (class)

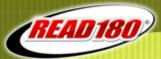

# Read 180 Reading Progress Report

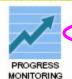

#### Reading Progress Report

TEACHER: LISA SCHIRMER

School: The Lincoln School

Grade: 6

Time Period: 09/01/05 - 02/02/06

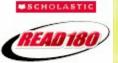

- Class report
  - Provides
     software level
     placement data
- Provides timeon task data
- Provides cumulative performance data

|                      |       | CUR                         | RENT STATUS              |          |          | TIME-ON-       | TASK                   |                         |            | CUMUL         | ATIVE               | PERFOR | MANCE    |                                          |
|----------------------|-------|-----------------------------|--------------------------|----------|----------|----------------|------------------------|-------------------------|------------|---------------|---------------------|--------|----------|------------------------------------------|
| STUDENT              | LEVEL | LAST SRI SCORE<br>(LEXILE") | LATEST TOPIC<br>SOFTWARE | SESSIONS | SEGMENTS | TIME<br>(MIN.) | AVG. SESSION<br>LENGTH | SESSIONS PER<br>SEGMENT | WORDS READ | COMPREHENSION | VOCABULARY<br>SCORE | FLUENT | SPELLING | FINAL FLUENCY<br>RECORDING<br>(OUT OF 6) |
| Bracco,<br>Christine | 9     | 660                         | Extreme Sports           | 48       | 15       | 960            | 15                     | 3                       | 134,011    | 100%          | 100%                | 484    | 216      | 4                                        |
| Chu, Amy             | 3     | 910                         | Show Me the<br>Money!    | 71       | 15       | 1,065          | 15                     | 4                       | 160,469    | 80%           | 83%                 | 859    | 823      | 6                                        |
| Collins, Chris       | 2     | 600                         | Extreme Sports           | 32       | 17       | 624            | 17                     | 3                       | 143,068    | 75%           | 67%                 | 332    | 136      | 2                                        |
| Cooper, Tiffany      | 2     | 670                         | Help Wanted              | 63       | 13       | 832            | 13                     | 5                       | 62,253     | 91%           | 85%                 | 397    | 397      | 4                                        |
| Evans, Jamal         | 1     | BR                          | Disaster!                | 42       | 15       | 480            | 15                     | 4                       | 27,588     | 60%           | 14%                 | 87     | 80       | 4                                        |

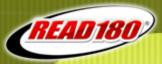

# Initial Data Collection Key SAM Reports

- Reading Counts
  - SRC Reading Progress Report (class)
  - SRC Student Reading Report (student)

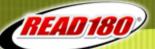

# Scholastic Reading Counts! Reading Progress Report

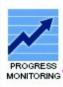

#### Reading Progress Report

School: The Lincoln School

Teacher: Lisa Schirmer Grage: p

Class: 3rd Period

Time Period: 09/01/05 - 02/02/06

#### Year-to-Date Totals

| Quizzes Taken     | 30      |
|-------------------|---------|
| Quizzes Passed    | 19      |
| Quiz Success Rate | 63.3%   |
| Points Earned     | 71      |
| Words Read        | 267,864 |

| STUDENT           | GRADE | LEXILE | QUIZZES<br>PASSED/<br>TAKEN | QUIZ<br>SUCCESS<br>RATE | AVG. QUIZ<br>SCORE | BOOKS<br>READ | POINTS<br>EARNED | ANNUAL<br>GOAL | % OF GOAL<br>ACHIEVED |  |  |
|-------------------|-------|--------|-----------------------------|-------------------------|--------------------|---------------|------------------|----------------|-----------------------|--|--|
| Bracco, Christine | 6     | 660    | 1/2                         | 50%                     | 75%                | 2             | 2                | 6(B)           | 33%                   |  |  |
| Chu, Amy          | 6     | 910    | 2/2                         | 100%                    | 75%                | 2             | 12               | 6(B)           | 33%                   |  |  |
| Collins, Chris    | 6     | 600    | 2/2                         | 100%                    | 75%                | 2             | 8                | 6(B)           | 33%                   |  |  |
| Cooper, Tiffany   | 6     | 670    | 1/2                         | 50%                     | 75%                | 2             | 4                | 6(B)           | 33%                   |  |  |

- Class report
- Provides total number of quizzes taken by all students in class
- Provides individual student data on quiz average, # of books read, and total SRC points earned

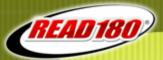

# Scholastic Reading Counts! Student Reading Report

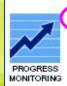

#### Student Reading Report

STUDENT: BRACCO, CHRISTINE

School: The Lincoln School Teacher: Lisa Schirmer

Grade: 6 Class: 3rd Period

Time Period: 09/01/05 - 02/02/06

Lexile®: 660 Points: 29

#### Goal Progress: Points

| Current Annual Goal       | 10 Points    |
|---------------------------|--------------|
| Progress Toward Goal      | 5 Points     |
| Total Points Earned (YTD) | 5 Points     |
| Avg. Attempts per Book    | 1.0 Attempts |

| DATE     | воок         | AUTHOR        | LEXILE"       | READING<br>LEVEL | GRI | SCORE         | POINTS | WORDS<br>READ |
|----------|--------------|---------------|---------------|------------------|-----|---------------|--------|---------------|
| 10/07/05 | Donner Party | Olson, Todd   | 330           | 1.6              | O   | 90%           | 5      | 2,604         |
| 12/02/05 | Hiroshima    | Yep, Laurence | 660           | 4.3              | S   | 60%           | 0      | 4,885         |
| TOTALS   |              | 3             | 405<br>(AVG.) | 2.9<br>(AVG.)    |     | 75%<br>(AVG.) | 5      | 7,489         |

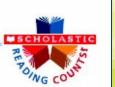

- Student report
- List of books that student has taken a quiz on
- Lexile of books read
- Itemized quiz scores and average

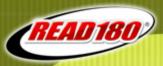

#### **Establish Data Notebooks**

- Prepare for data monitoring and analysis through ongoing use of SAM reports
  - READ 180
  - SRI
  - Scholastic Reading Counts!
- Data used for progress monitoring
- > Data used to drive instruction

Resource: Data Notebook Binder Set-up Options (doc)

# READ 180

# Establish Accountability and Grading Protocol

- ➤ Give students credit for all they do! ©
- Plan to distribute grades to reflect all areas of the rotational model
  - Whole and small group: assignments from rBook/FLEX books, RDI's, Content Area book, rBook projects, etc.
  - Software: comprehension, vocabulary, word fluency, spelling and context passages from work in each of the four Zones
  - Independent Reading: reading logs, QuickWrites, Comprehension Graphic Organizers, SRC quizzes, goal success, etc.
- Post expectations for what students will be held accountable for within each rotation
- Plan for student feedback on progress and goal setting during student conference

Resource: *READ 180 Accountability and Grading* (doc) (with grading sample sheet)

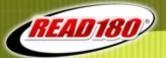

## How can we start planning for success?

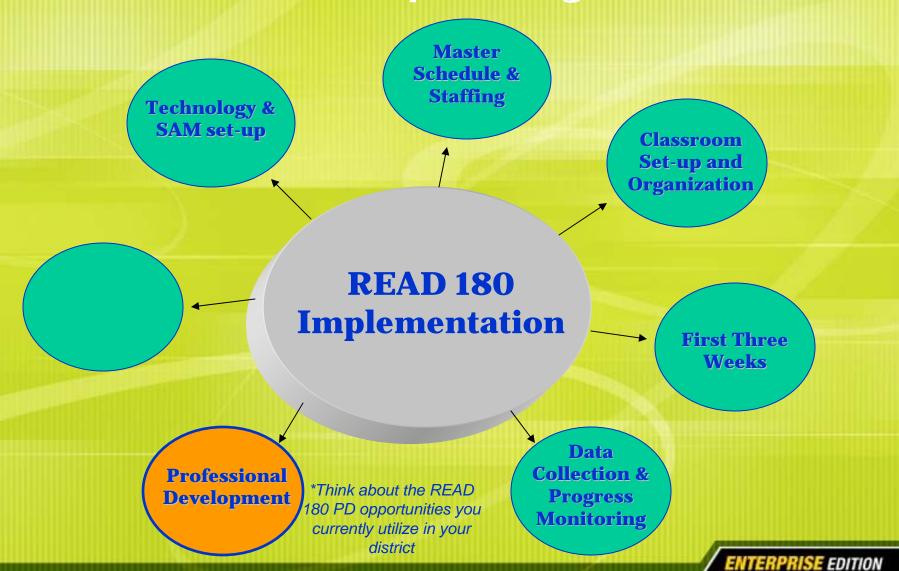

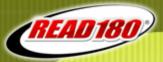

## On-going READ 180 Support

- > Training offerings
  - Day One and Day Two Trainings (bundled)
  - Leadership Training
  - Technical Training
- Additional Scholastic Support Opportunities
  - Coaching visits
  - Cadres
  - Seminars
  - Capacity building trainings
  - Product Maintenance and Support Plans
  - Premium tech support with on-site visits and ITS (Interactive teaching System) and DTZ
  - NSI (National Summer Institute)
- > On-line Support Opportunities:
  - Scholastic U
  - RED online course "Best Practices for Reading intervention" (bundled)
  - DTZ (Digital Training Zone)
  - READ 180 Community

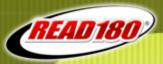

## **The Digital Training Zone**

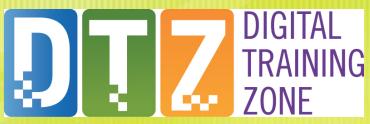

Available to schools with a Premium Product Support Plan

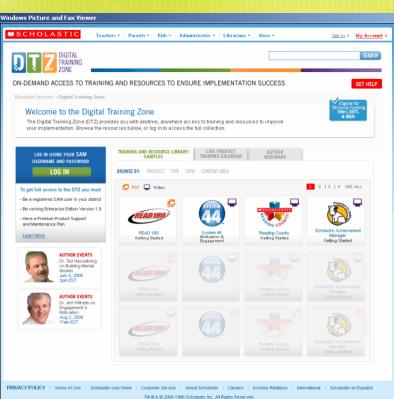

- Live Product Training and "Special Event" Webinars
- "How-To" Video Tutorials
- Dozens of implementation guides, lesson plans, and other documents to support your implementation

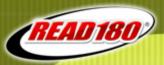

### Scholastic U<sup>™</sup>

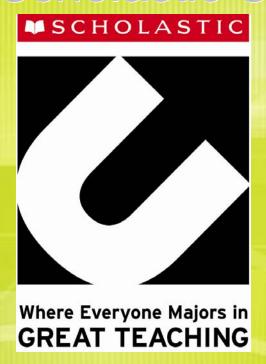

An online PD destination that builds capacity of great teachers and leaders, K-12

**AVAILABLE OCTOBER 15, 2010!** 

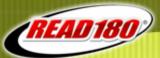

# Scholastic U<sup>™</sup> Professional Development

**That Builds Capacity of Great Teachers and Leaders** 

- Thousands of just-in-time resources
- 24 graduate-level online courses
- Interactive, online learning community
- Robust reporting for leaders

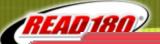

#### Just-In-Time Learning

STUDENTS AND FAMILIES

English Language Learners

Partnering with Familie

- Social Emotional Development
- Special Needs Studen

READING/ELA ▶

ability to recognize impacts compreher

#### Viewing an Anch

Direct READ 180 s questions and sent after watching an A

#### Scholastic **U** Community

As:

VIEW ALL >>

BROWSE ALL RESOURCES >>

the

ne Year

TIC

ZONE

RedTV: Writing

Adding Voice to Writing

Watch Tami Williams guide students to add voice to letters. Then listen to Ruth Culham's reflection.

Motivate and Focus

PLAY

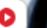

VIEW ALL >>

3 replies)

od

Instructo

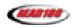

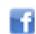

FACEBOOK

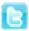

TWITTER

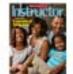

In This Issue: Mrs. Obama asks schools to help get kids active.

RPRISE EDITION

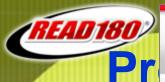

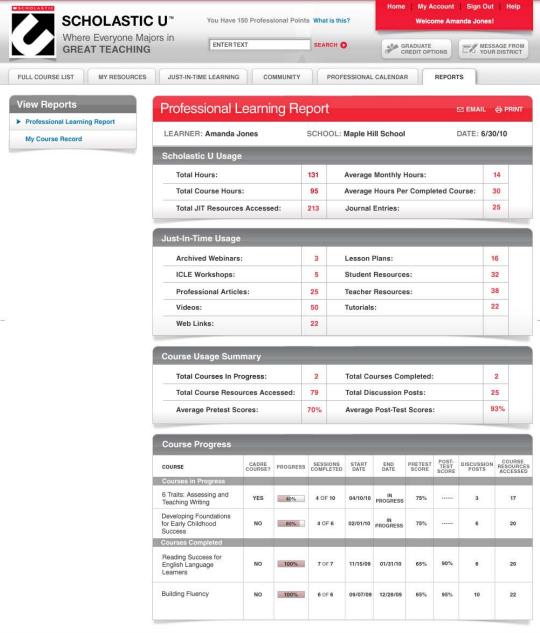

SCHOLASTIC ™ & © Copyright 2010 Scholastic, Inc. All Rights Reserved

Terms of Use | Privacy Policy

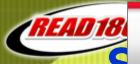

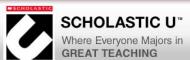

MY RESOURCES

**FULL COURSE LIST** 

You Have 150 Professional Points What is this?

**ENTER TEXT** SEARCH (

COMMUNITY

| My Account | Sign Out | Help **Welcome Amanda Jones!** 

REPORTS

GRADUATE CREDIT OPTIONS

PROFESSIONAL CALENDAR

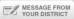

Building Foundational Skills: Phonics, Word Study, and Comprehension ABOUT THIS COURSE GETTING STARTED CORRELATIONS STATUS: PRETEST 1 2 3 4 5 6 POST-TEST PRETEST: Before beginning your online course, complete the 20-item Pretest. Your answers will help to assess personal growth after course completion. Your answers will not be used to evaluate your performance. District leaders and facilitator reports will only

JUST-IN-TIME LEARNING

show Pretest scores reported in aggregate. You can answer a question only once. If you go back and re-submit an answer, the second answer

will be discarded and you will be taken to the next unanswered question.

START >

SESSIONS: This course consists of six sessions. Each session has a CheckPoint that you must complete before progressing to the next session.

session 1: Understanding the Importance of Decoding

session 2: Implementing an Intervention Program

session 3: Teaching Phonics for Reading Success

session 4: Breaking Words into Syllables

SESSION 5: Identifying Morphemes to Unlock Meaning

session 6: Improving Comprehension With Word Meaning

POST-TEST: The Post-Test assesses your in-depth understanding and application of the course material. You will unlock the 20-item multiple-choice assessment after completing the last session in the course.

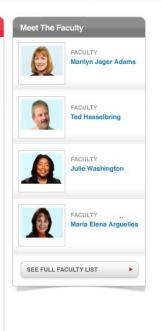

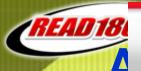

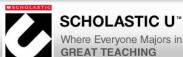

You Have 150 Professional Points What is this?

ENTERTEXT SEARCH O

Home | My Account | Sign Out | Help Welcome Amanda Jones!

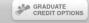

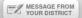

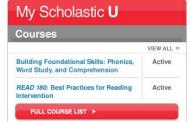

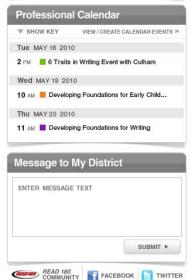

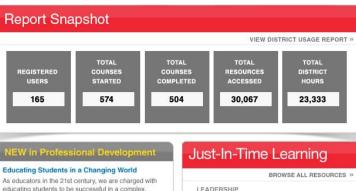

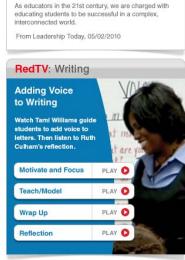

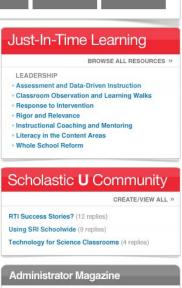

SMART Technologies Case Study In This Issue: Interactive whiteboards are aiding teachers with engaging lessons.

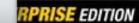

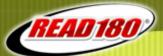

## Online Professional Development & Support from Scholastic RED

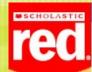

User: Beth Gibson-Borisoff

Points: 525

My Transcript

About this Course

My Red Homepage
Help
Logout

READ 180: Best Practices for Reading Intervention

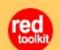

My Journal

Askan Expert

Glossary

Resources

Correlations

**District Note** 

- Terms of Use
- ► Privacy Policy
- @ Scholastic

#### Course Homepage

You've completed Session 7.

#### Sessions

Each session has a CheckPoint that you must complete before progressing to the

- Course Introduction
- Getting Started with READ 180
- Whole- and Small-Group Instruction: The Five Elements of
- Whole- and Small-Group Instruction: Writing and Grammar
- READ 180 Topic Software
- Modeled and Independent Reading
- Assessing, Reporting, and Data-Driven Instruction

Review and Reward

#### Meet the Faculty

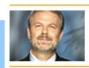

FACULTY LEAD Dr. Ted Hasselbring

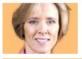

FACULTY LEAD Dr. Kate Kinsella

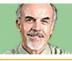

FACULTY LEAD Dr. Kevin Feldman

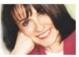

FACULTY LEAD Francie Alexander

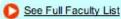

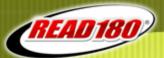

# Video Modeling of Teachers in Real Classrooms

INSTRUCTIONAL ROUTINE

## Shared Reading

Watch Dr. Kevin Feldman explain how Oral Cloze encourages on-task reading and active participation. Then watch a READ 180 teacher use Oral Cloze.

Research to Practice

Play

**Oral Cloze** 

Play

To display Real Player without ads: PC: Cntl + M key MAC: 3€ + M Key

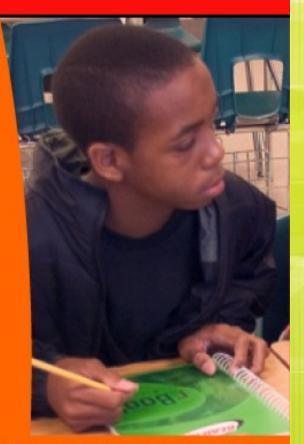

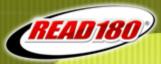

#### **Get Rewarded for Your Work!**

 Graduate credit from Scholastic's university partners: Get 3 graduate credits at a low cost.

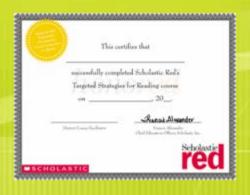

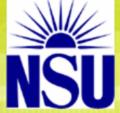

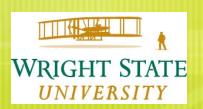

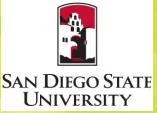

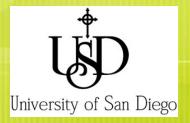

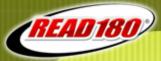

#### **Get Started with Scholastic RED**

- Go to www.ScholasticRed.com
- Click Need a RED username and password?
- Click Group Registration in the middle of your screen.
- Fill in the fields on the screen with the course codes.
- Click Submit and follow the rest of the prompts.

\*Instructions provided in your Teacher Bookshelf

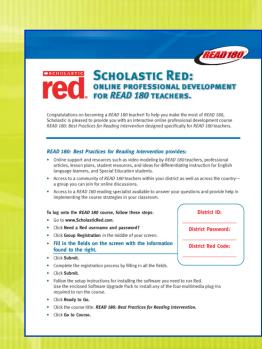

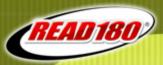

#### **READ 180 Seminar Series**

Using SRI Lexile Framework

Test-Taking Strategies

Comprehension and Vocabulary Instruction

Developing Independent Readers

Writing in the Service of Reading

Using Data to Differentiate Instruction

Decoding Strategies Motivating READ 180 Students (READ 180)

## Joining the *READ 180* Community www.scholastic.com/read180/community

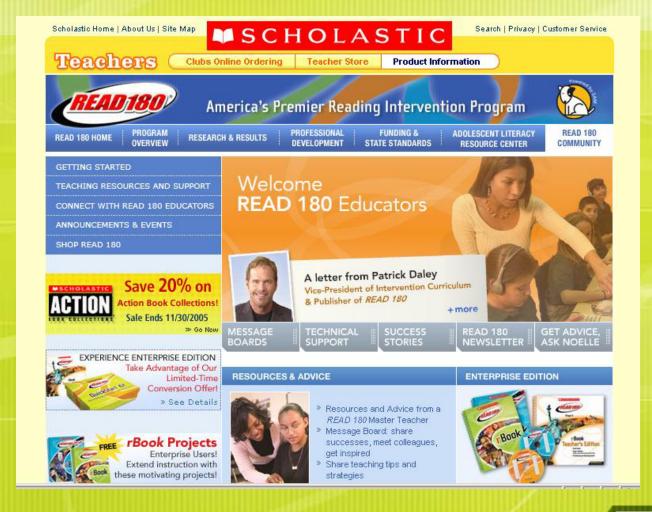

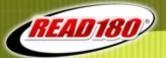

#### How can we start planning for success?

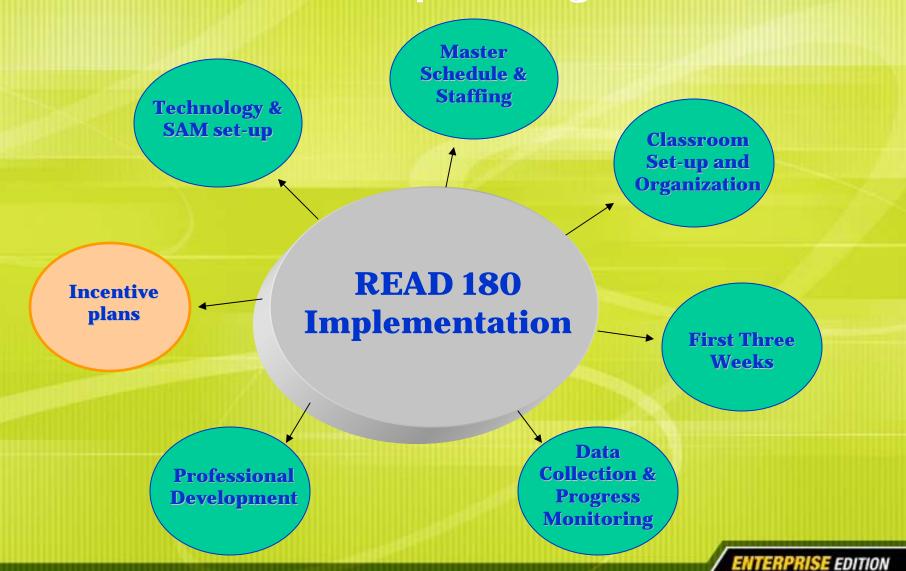

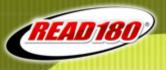

## Let's take a poll...

What types of Scholastic support does your district currently utilize or have access to?

- A. Day One and Day Two trainings
- B. Scholastic coaching visits / consultant support
- C. Premium tech support with on-site visits and ITS (Interactive Teaching System) and DTZ
- D. RED online course "Best Practices for Reading Intervention"
- E. READ 180 Community access and participation
- F. Scholastic U
- G. A combination of the above
- H. All of the above

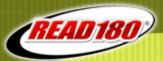

## How can we celebrate student progress?

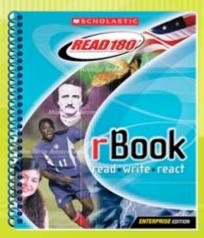

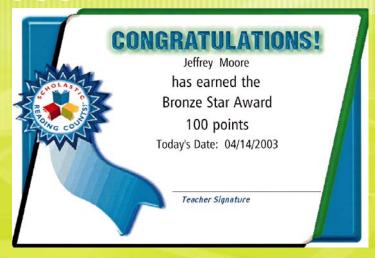

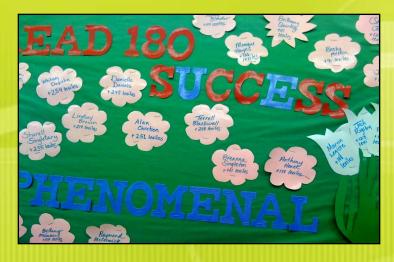

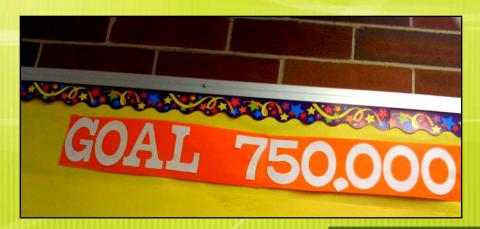

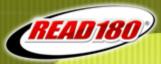

#### **Incentives / Celebrations**

#### **Options for Rewarding Achievement:**

- > SRI Growth SRI Growth Report
- Total books read Reading Counts Books Read Report
- Total Scholastic Reading Counts! Points earned Reading Counts Points Report or Reading Progress Report
- Total words read Reading Counts Books Read Report
- ➤ Software progress Segments or topics completed in the software READ 180 Reading Progress Report
- Other Student success (i.e.: most improved, attendance, etc)

\*Check out Scholastic Reading Counts! and READ 180 incentives through the teacher store of the scholastic website! www.scholastic.com

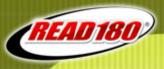

#### Let's chat...

# Complete the following sentence starter by typing in your response:

One task I will consider for successful implementation of READ 180 this school year is...

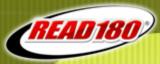

## **Scholastic Support**

- Follow-up questions:
  - email Julia Stefanczyk at jstefanczyk@scholastic.com
  - tech support at techsupport@scholastic.com
- Scholastic website:
  - www.scholastic.com
- Product support: www.edproductsupport.scholastic.com
- READ 180 Community:
   www.scholastic.com/read180/community

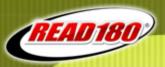

# Thank you and have a great day!

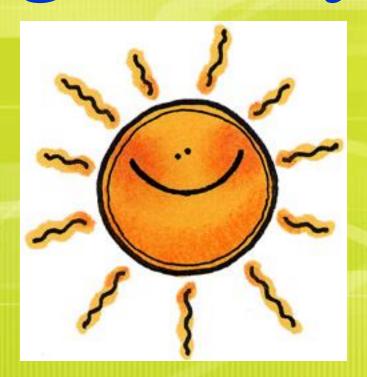